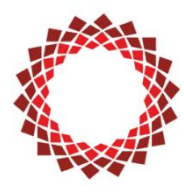

Solarworks ©

## **РУКОВОДСТВО ПОЛЬЗОВАТЕЛЯ** СОЛНЕЧНЫЙ АВТОНОМНЫЙ ИНВЕРТОР

## С ШИМ КОНТРОЛЛЕРОМ

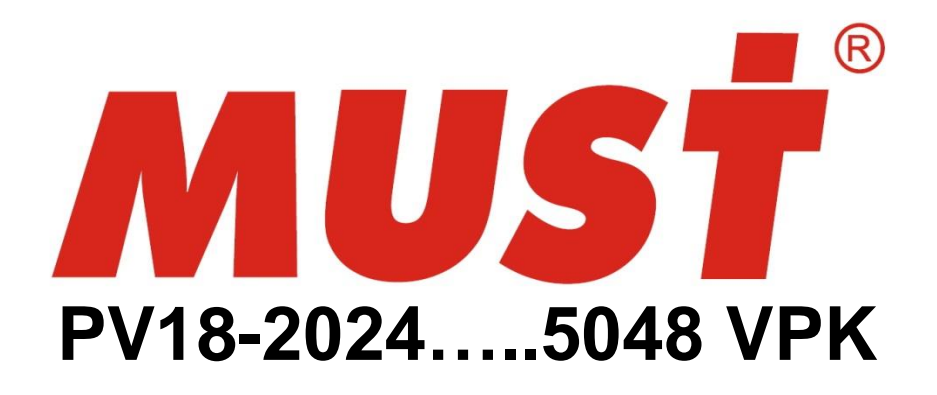

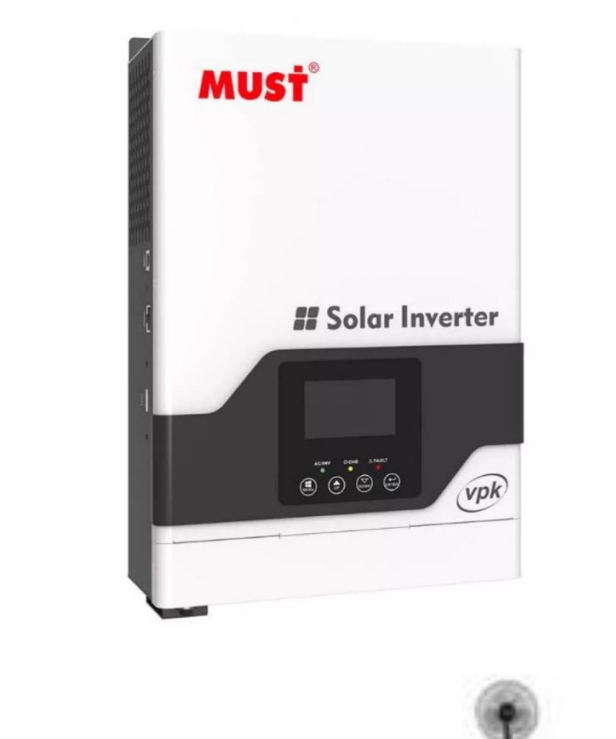

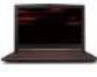

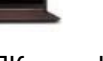

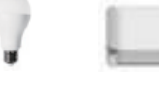

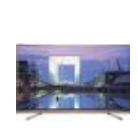

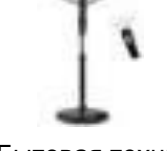

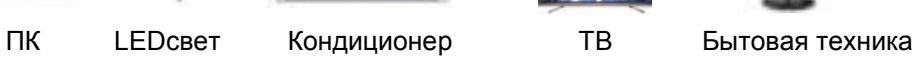

# Содержание

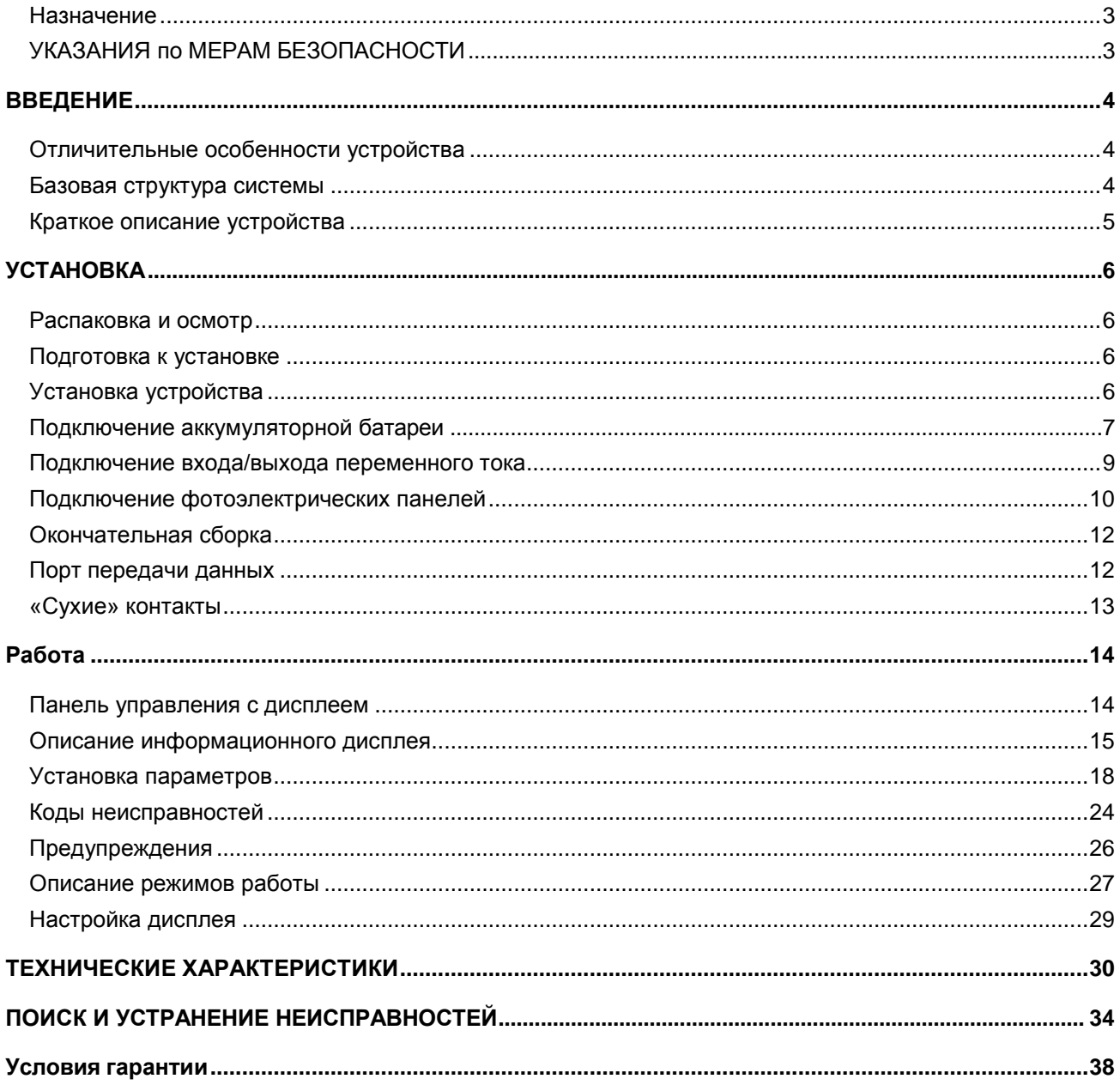

## <span id="page-2-0"></span>**Назначение**

Настоящее руководство описывает сборку, установку, а также поиск и устранение неисправностей прибора. Пожалуйста, прочитайте внимательно данное руководство до установки и эксплуатации. Храните настоящее руководство для дальнейшего использования в справочных целях.

Область применения. В настоящем руководстве приведены указания по мерам

безопасности и по установке данного устройства, а также информация о проводах и инструментах.

## <span id="page-2-1"></span>УКАЗАНИЯ по МЕРАМ БЕЗОПАСНОСТИ

#### Внимание: Данная часть содержит инструкции по мерам безопасности и работе.

- 1. До начала использования устройства прочитайте все инструкции и предостерегающие маркировки на устройстве, батареях и всех соответствующих разделах данного руководства.
- 2. ОСТОРОЖНО: чтобы уменьшить риск травмы, используйте только свинцово-кислотные аккумуляторы глубокого циклирования. Другие типы аккумуляторов могут взорваться, причинить вред здоровью или повредить технику
- 3. Не разбирайте устройство. Только квалифицированный персонал может обслуживать данное устройство. Неправильное обращение может вызвать поражение электрическим током или пожар.
- 4. Чтобы снизить риск поражения электрическим током, отключите все кабели до начала технического обслуживания или ремонта. Выключение устройства не гарантирует безопасность.
- 5. Внимание! Только квалифицированный специалист может установить устройство с аккумуляторной батарей.
- 6. Никогда не заряжайте замерзшую аккумуляторную батарею.
- 7. Для оптимальной работы этого инвертора / зарядного устройства следуйте требуемым спецификациям, чтобы выбрать подходящий размер кабеля. Очень важно правильно эксплуатировать инвертор / зарядное устройство.
- 8. Будьте очень осторожны при работе с металлическими инструментами на аккумуляторах или вокруг них. Существует потенциальный риск падения инструмента на искровые или короткозамкнутые батареи или другие электрические детали и может произойти взрыв.
- 9. Пожалуйста, строго следуйте процедуре установки, если вы хотите отключить клеммы переменного или постоянного тока. Подробности см. в разделе УСТАНОВКА данного руководства.
- 10. Предохранители (4 штуки 40А, 32В для 2кВА и 6 штук 40А, 32В для 3кВА, 1 шт. на 200А 58В для 4 и 5 кВА моделей) предусмотрены как защита от перегрузки по току от батареи.
- 11. УКАЗАНИЯ ПО ЗАЗЕМЛЕНИЮ инвертор необходимо подключить к постоянной системе заземления. При установке инвертора необходимо обязательно выполнять местные требования и нормы.
- 12. НИ В КОЕМ СЛУЧАЕ НЕЛЬЗЯ закорачивать выходные цепи переменного тока (АС) и входные цепи постоянного тока (DC). К устройству НЕЛЬЗЯ подключать сеть электропитания, если закорочен вход постоянного тока (DC).
- 13. Внимание!! Только квалифицированные специалисты могут обслуживать это устройство. Если неполадки сохраняются после выполнения рекомендаций таблицы по устранению неполадок (см в конце Руководства), отправьте этот инвертор / зарядное устройство обратно местному дилеру или в сервисный центр.

## <span id="page-3-0"></span>**ВВЕДЕНИЕ**

Данное устройство представляет собой многофункциональный инвертор/зарядное устройство компактного размера, в сочетающим функции инвертора, солнечного зарядного устройства и зарядного устройства аккумуляторной батареи, обеспечивая бесперебойную подачу питания. Его комплексный ЖК-дисплей предлагает настраиваемую пользователем и удобную для пользователя работу с кнопками, например, ток зарядки аккумулятора, приоритет зарядного устройства переменного / солнечного питания и допустимое входное напряжение, основанное на разных приложениях.

### <span id="page-3-1"></span>*Отличительные особенности устройства*

- Инвертор с чистым синусоидальным напряжением.
- Встроенный ШИМ контроллер для заряда аккумуляторов от солнечной батареи
- Настраиваемый диапазон входного напряжения для бытовых приборов и персональных компьютеров с помощью ЖК-дисплея
	- Настраиваемый ток зарядки аккумулятора на основе приложений с помощью ЖК-дисплея.
- Конфигурируемый приоритет переменного тока АС/солнечного зарядного устройства с помощью ЖК-дисплея.
	- Совместимый с сетевым напряжением и напряжением генератора.
	- Автоматический перезапуск при восстановлении напряжения в сети переменного тока (AC).
	- Защита от перегрузки / перегрева / короткого замыкания.
	- Умная конструкция зарядного устройства для оптимальной работы аккумулятора.
	- Функция холодного запуска.

#### Дополнительные возможности инверторов мощностью 4/5 кВА

- 1. Возможность параллельной работы до 3 инверторов в однофазной и 3-фазной системе. Для параллельной работы требуется дополнительно для каждого инвертора Parallel Kit (набор для параллельного подключения).
- 2. Дополнительный режим работы SUB (Solar-Utility-Battery) СБ-сеть-АБ

### <span id="page-3-2"></span>*Базовая структура системы*

На следующем рисунке показано базовое приложение для этого инвертора / зарядного устройства. Он также включает в себя следующие

устройства:

• электрогенератор или сеть электропитания переменного тока,

фотоэлектрические модули (опция). Проконсультируйтесь с системным интегратором для других возможных конфигураций системы в зависимости от ваших требований. Этот инвертор может питать все виды бытовой техники в домашних условиях или в офисе, включая моторные устройства, такие как ламповый светильник, вентилятор, холодильник и кондиционер

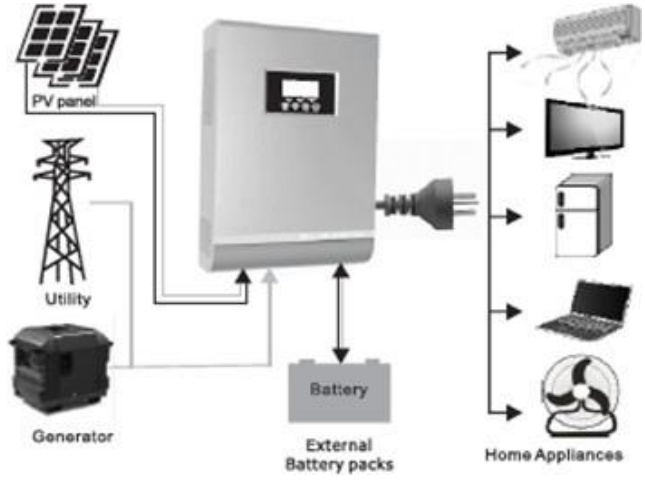

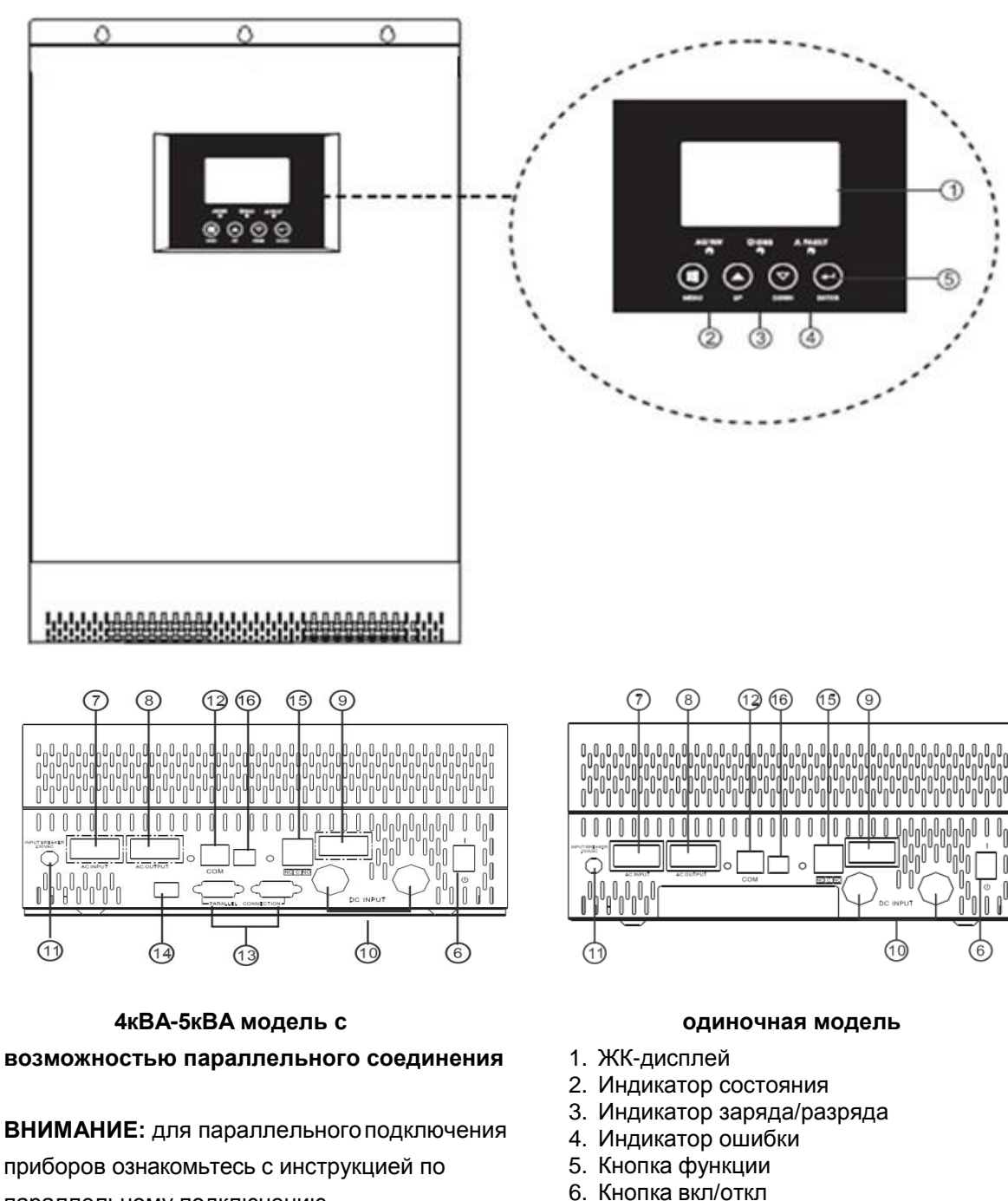

### <span id="page-4-0"></span>**Краткое описание устройства**

**ВНИМАНИЕ:** для параллельногоподключения приборов ознакомьтесь с инструкцией по параллельному подключению.

#### **Сокращения:**

- АБ- аккумуляторная батарея
- СБ солнечная батарея
- ББП- блок бесперебойного питания
- ФЭМ фотоэлектрический модуль

- 
- 7. АС вход
- 8. АС выход 9. РV вход
- 10. Вход аккумуляторов
- 11. Предохранитель
- 12. RS-485 порт
- 13. Параллельный порт связи (только для параллельной модели)
- 14. Параллельный переключатель
- 15. Сухой контакт
- 16. USB

## <span id="page-5-0"></span>**УСТАНОВКА**

## <span id="page-5-1"></span>*Распаковка и осмотр*

До установки, пожалуйста, осмотрите устройство. Проверьте, чтобы содержимое коробки не было повреждено. Внутри упаковки должно находиться следующее:

- СОЛНЕЧНЫЙ ИНВЕРТОР/ЗАРЯДНОЕ УСТРОЙСТВО 1 шт
- Руководство пользователя 1 шт
- Соединительный кабель 1шт.
- USB кабель для соединения с компьютером 1 шт.
- Компакт-диск с ПО 1 шт.

### <span id="page-5-2"></span>*Подготовка к установке*

Перед тем, как подключать к устройству кабели, необходимо снять крышки, расположенные внизу корпуса, как показано на рисунке.

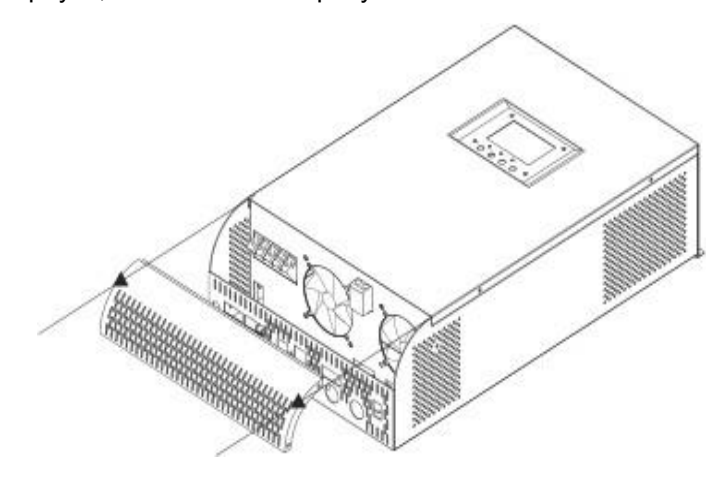

## <span id="page-5-3"></span>**Установка устройства**

При выборе места установки устройства необходимо учитывать следующее:

- инвертор нельзя устанавливать на конструкциях, выполненных из горючих материалов;
- инвертор следует устанавливать на уровне глаз, чтобы можно было легко считывать показания ЖК-дисплея;
- для надлежащей циркуляции воздуха и отвода тепла, необходимо обеспечить зазор по боковым сторонам устройства приблизительно по 200 мм, и
- приблизительно по 300 мм сверху и снизу устройства; для оптимальной работы устройства температура окружающей среды должна находиться в пределах от 0°C до 55°C;
- рекомендуется устанавливать устройство на стене <sup>в</sup> вертикальном положении;
- обязательно держите другие объекты и поверхности как показано в ниже диаграммы, чтобыгарантировать достаточную теплоотдачу и иметь;

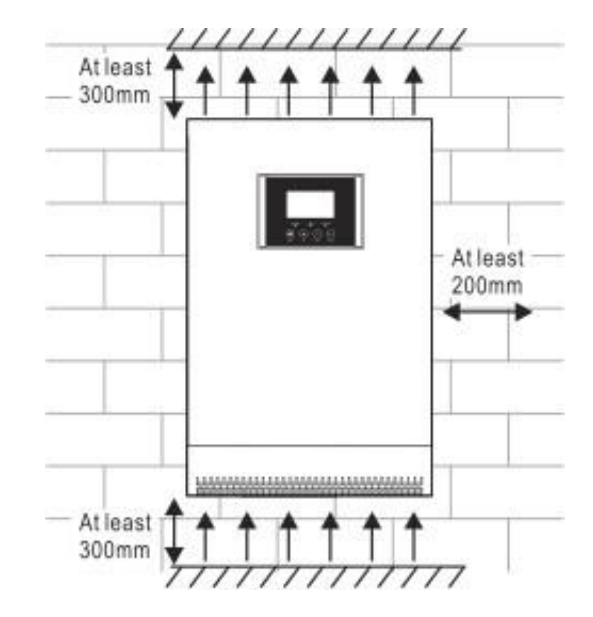

• достаточно пространства для удаления проводов.

### **УСТАНАВЛИВАТЬ ТОЛЬКО НА БЕТОНЕ ИЛИ ДРУГОЙ НЕГОРЮЧЕЙ ПОВЕРХНОСТИ.**

Установите прибор, вкрутив 3 винта

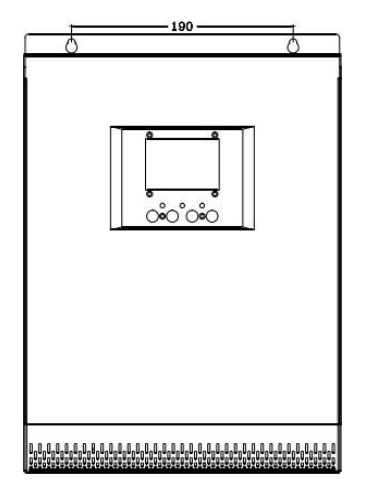

#### **Сокращения в руководстве:**

- АБ- аккумуляторная батарея
- СБ солнечная батарея
- ББП- блок бесперебойного питания
- ФЭМ фотоэлектрический модуль

### <span id="page-6-0"></span>*Подключение аккумуляторной батареи*

**Внимание!** В целях безопасности и соответствия нормативным требованиям, между инвертором и аккумуляторной батареей необходимо установить отдельную токовую защиту по постоянному току либо устройство автоматического выключения. Для некоторых приложений установка таких устройств может и не требоваться, тем не менее, она необходима для защиты от сверхтоков. См. ниже в таблице типовые значения токов для выбора предохранителей или автоматических выключателей.

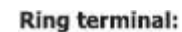

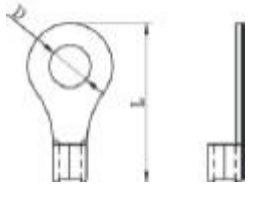

**Внимание!** Все проводные соединения могут выполняться только квалифицированным специалистом. **Внимание!** Для безопасной и эффективной работы системы очень важно использовать соответствующие кабели для подключения аккумуляторных батарей. Чтобы снизить риск получения травмы, следует использовать соответствующие кабели, не менее указанного сечения, приведенные в таблице ниже.

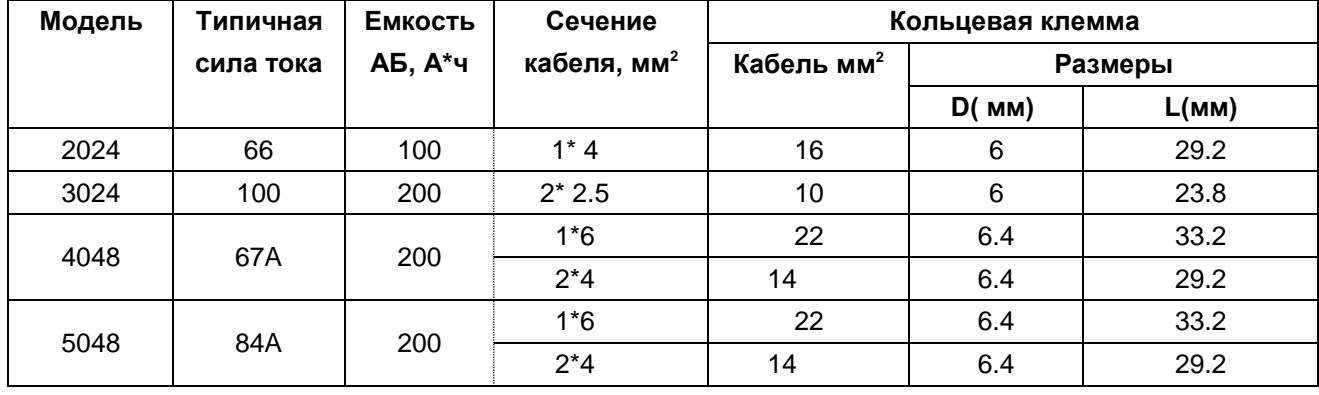

#### **Рекомендуемые кабели и размеры наконечников для подключения батарей:**

Величина момента затяжки - 2~ 3 Н\*м

При подключении аккумуляторной батареи необходимо выполнить следующее:

1. Соберите клемму аккумуляторного наконечника на основе рекомендуемого кабеля аккумулятора и размера клеммы.

2. Подключите все батарейные блоки в соответствии с приведенным ниже рисунком. Рекомендуется подключить аккумулятор емкостью не менее 100А\*ч.

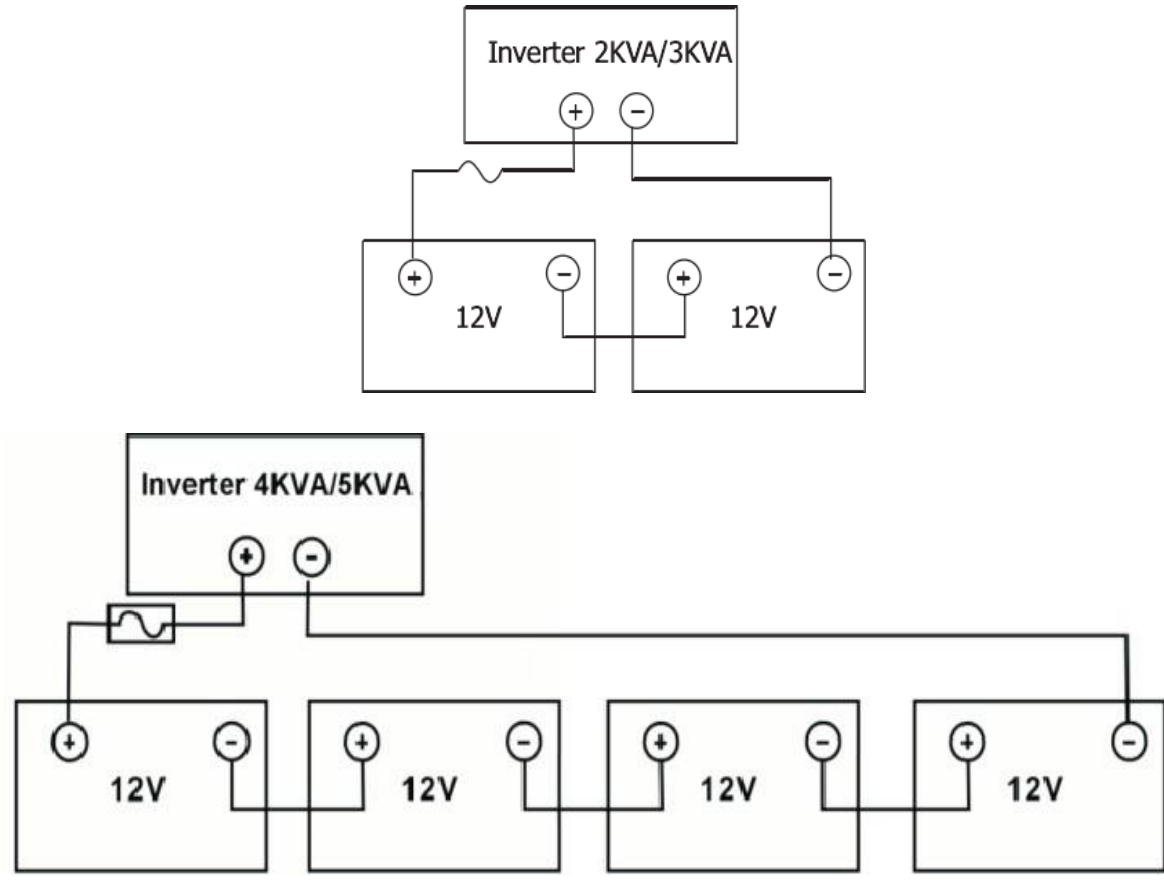

3. Вставьте наконечник кабеля аккумулятора в разъем для аккумулятора инвертора и убедитесь, что болты затянуты с моментом в 2-3 Нм. Убедитесь, что полярность как на батарее, так и на инверторе правильная, а наконечники надежно прикручены к терминалам аккумулятора

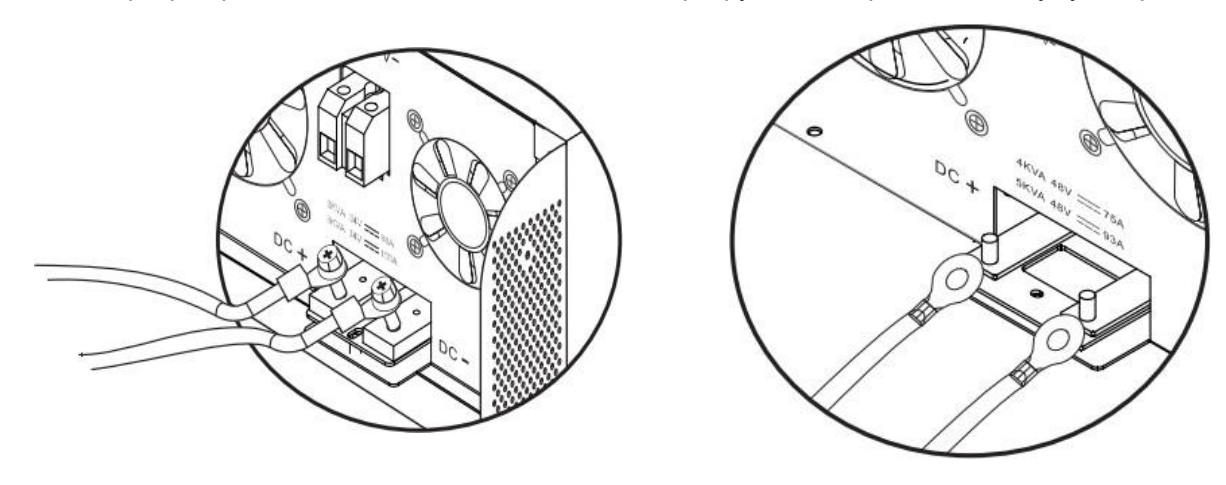

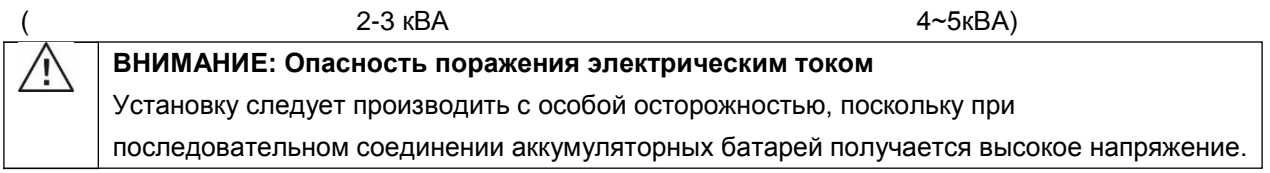

**ОСТОРОЖНО!!** Нельзя ничего располагать между плоской частью клеммы инвертора и /i/ клеммой кабельного наконечника. В противном случае может возникнуть перегрев. **ОСТОРОЖНО!!** Нельзя наносить никаких антиоксидантов на клеммы до того, как они надежно затянуты.

ОСТОРОЖНО!! До того, как завершить подключение устройства к цепям постоянного тока, или замкнуть автоматический выключатель/прерыватель цепи постоянного тока, необходимо проверить, чтоб положительная клемма (+) была соединена сположительной клеммой (+), а отрицательная клемма (-) была подключена к отрицательной клемме (-).

### <span id="page-8-0"></span>Подключение входа/выхода переменного тока

ОСТОРОЖНО!! Перед присоединением входа переменного тока от источника, установите раздельные автоматические выключатели между инвертором и сетью/генератором. Этим вы обеспечите надежное отключение инвертора при обслуживании и защититесь от перегрузок по току. Рекомендуемые значения автоматических выключателей - 20А для 2кВА, 32А для 3кВА, 40А для 4 кВА и 50А для 5 кВА. **OCTOPOЖНО!!** Существуют две клеммные колодки с маркировкой «IN» и «OUT». Пожалуйста, НЕ перепутаете входные и выходные разъемы.

ВНИМАНИЕ! Все проводные соединения должны выполняться только квалифицированным специалистом.

ВНИМАНИЕ! Для безопасности системы и эффективной работы очень важно использовать соответствующий кабель для подключения переменного тока. Чтобы уменьшить риск получения травмы, используйте рекомендуемый размер кабеля, как показано ниже.

| Модель | Сечение, мм <sup>2</sup> | Момент затяжки               |
|--------|--------------------------|------------------------------|
| 2024   | 2.5                      | $0.8 - 1.0$ H <sup>*</sup> M |
| 3024   |                          | $1.2 - 1.6$ H*M              |
| 4048   |                          | 1.4~1.6 Н*м                  |
| 5048   |                          | 1.4∼1.6 Н*м                  |

Рекомендуемые провода для подключения сети и нагрузки

Следуйте нижеприведенным инструкциям для правильного подключение входа/выхода переменного тока:

- 1. Перед тем, как начинать подключения по переменномутоку, необходимо убедиться, что сеть электропитания переменного тока отключена.
- 2. Снять изоляционную втулку 10 мм для шести проводников. И сократить фазный L и нулевой провода на 3 мм.
- 3. Вставьте провода переменного тока в соответствии с полярностями, указанными на клеммной колодке, изатяните клеммные винты. Обязательно в первую очередь подключите провод зазамления РЕ (...).
- **( Э→Земля (желтый-зеленый)**
- L→Фаза (коричневый ог черный)
- N→Нейтраль (синий)

4. Далее вставить провода в клеммы колодки выхода переменного тока АС в соответствии с полярностью, обозначенной на клеммной колодке, а затем затянуть винты клемм. При этом проводзащитного заземления РЕ (  $\textcircled{\textcircled{\#}}$ ) следует подключать первым.

**( → Земля (желтый-зеленый)** 

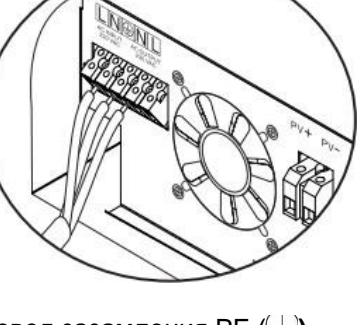

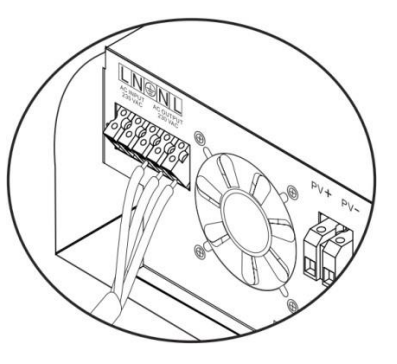

#### **L→Фаза (коричневый or черный)**

#### **N→Нейтраль (синий))**

5. Проверить затяжку всех соединений.

**ВНИМАНИЕ:** Перед тем, как начинать подключение выхода по переменному току, необходимо убедиться, что сеть электропитания переменного тока отключена.

**ПРЕДОСТЕРЕЖЕНИЕ**: Для возобновления работы таких устройств, как кондиционер, требуется не менее 2 ~ 3 минут, так как требуется достаточное время для балансирования газа хладагента внутри цепей. Если возникает нехватка электроэнергии и она восстанавливается за короткое время, это может привести к повреждению подключенных устройств. Чтобы предотвратить такой ущерб, пожалуйста, убедитесь, что ваш кондиционера оснащен функцией задержки перед включением. В противном случае, инвертор может отключиться с ошибкой о перегрузке, либо ваш кондиционер может быть поврежден.

### <span id="page-9-0"></span>*Подключение фотоэлектрических панелей*

**ОСТОРОЖНО!** Перед тем, как подключать фотоэлектрические модули, необходимо установить отдельный автоматический выключатель постоянного тока между инвертором и фотоэлектрическими модулями.

**ВНИМАНИЕ!** Все соединения могут выполняться только квалифицированным специалистом. **ВНИМАНИЕ!** Для безопасности системы и эффективной работы очень важно использовать соответствующий кабель для подключения. Чтобы уменьшить риск получения травмы, используйте рекомендуемый размер кабеля, как показано ниже.

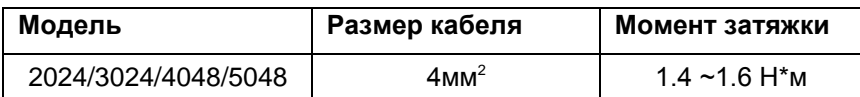

#### **Выбор фотоэлектрических панелей:**

При выборе подходящих фотоэлектрических-модулей и соединении их в солнечную батарею (СБ), пожалуйста, проверьте следующие параметры:

1. Напряжение холостого хода (Voc) фотоэлектрических модулей не превышает максимальное значение напряжение холостого хода инвертора.

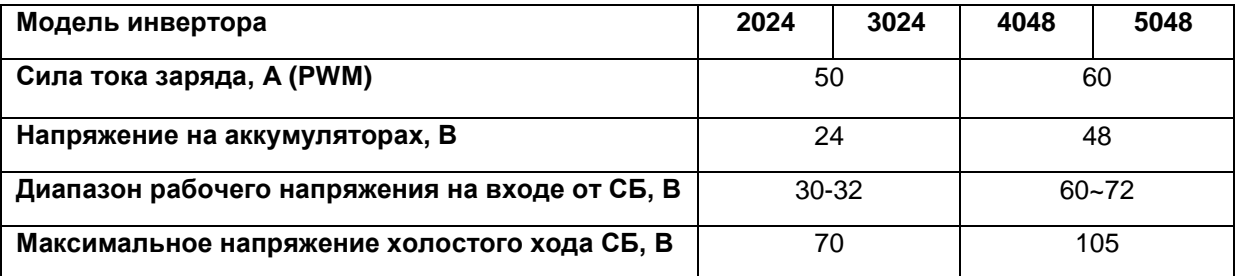

2. Напряжение в точке максимальной мощности солнечных панелей должно быть близко к Vmp контроллера инвертора или в пределах указанного диапазона, чтобы получить наибольшую производительность. Если ФЭМ не отвечает этому требованию, необходимо соединить несколько ФЭМ последовательно. См. Таблицу ниже.

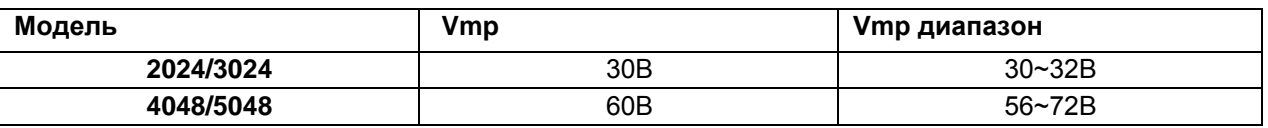

#### Эффективность зарядки от СБ максимальна, если напряжение СБ близко к оптимальному Vmp. **Максимальное количество ФЭМ в последовательном соединении N:** Vmpp ФЭМ \* N = Vmp инвертора или диапазон.

**Обратите внимание!\*** Vmp: это напряжение в точке максимальной мощности СБ.

**Количество ФЭМ в параллельном соединении:** сумма токов от ФЭМ не должна быть больше максимального тока заряда инвертора Impp

**Всего ФЭМ = максимальное количество ФЭМ в последовательном соединении \* количество ФЭМ в параллельном соединении.**

Следуйте инструкциям ниже, чтобы выполнить подключение фотоэлектрического модуля:

1. Зачистить от изоляцию положительного и отрицательного провода на 10 мм.

2. Проверить полярность кабеля подключения, идущего от модулей солнечных батарей, и входных клемм подключения солнечных

батарей. Затем подключить положительный контакт (+)

кабеля солнечных батарей к положительной клемме (+) входа PV устройства. Подключить отрицательный контакт (-) кабеля солнечных батарей к отрицательной клемме (-) входа PV устройства.

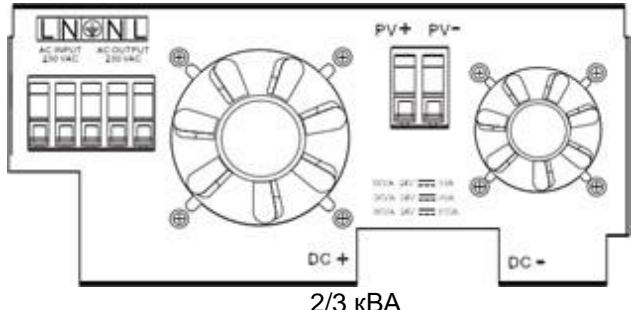

3. Убедитесь, что провода надежно подключены.

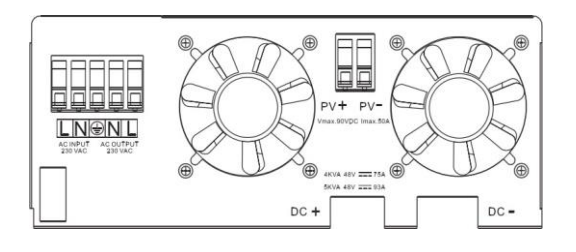

2/3 кВА (4-5кВА)

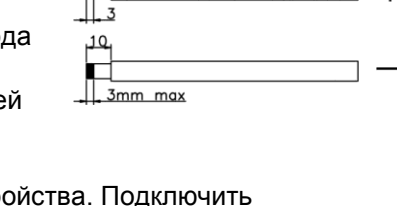

#### **Примеры коммутации солнечных панелей:**

24В 48В

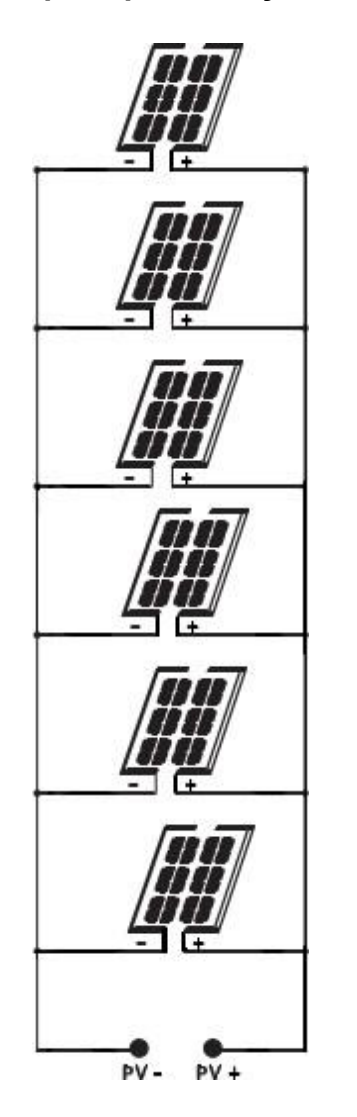

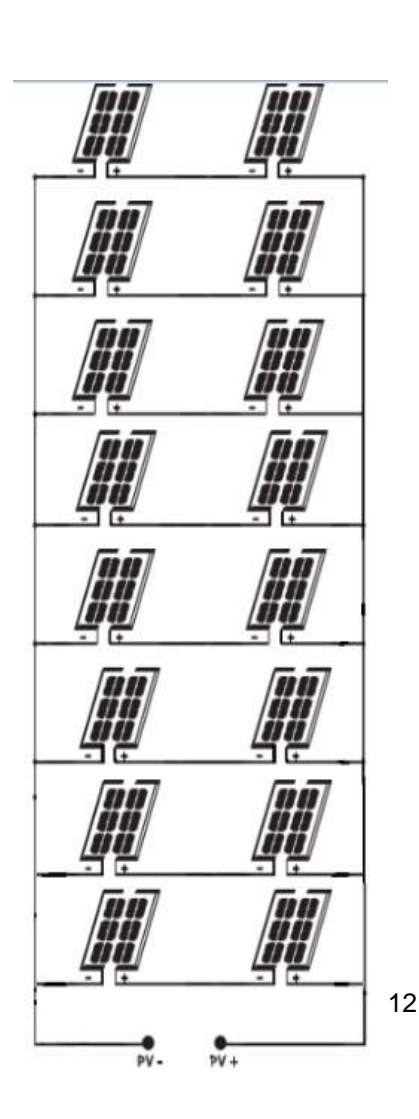

### <span id="page-11-0"></span>*Окончательная сборка*

Выполнив все подключения, надеть крышки внизу корпуса и закрепить их при помощи двух шурупов, как показано на рисунке:

## <span id="page-11-1"></span>*Порт передачи данных*

Пожалуйста, используйте прилагаемый коммуникационный кабель для подключения к инвертору и ПК. Вставьте компакт-диск в компьютер и следуйте инструкциям на экране, чтобы установить программное обеспечение для мониторинга. Для детального программного обеспечения, пожалуйста проверить руководство пользователя программного обеспечения внутри компакт-диска.

**ВНИМАНИЕ**:Запрещается использовать кабель локальной сети в качестве коммуникационного кабеля для прямой связи с портом ПК. В противном случае внутренние компоненты контроллера будут повреждены.

**ВНИМАНИЕ** : Интерфейс RJ45 подходит только для

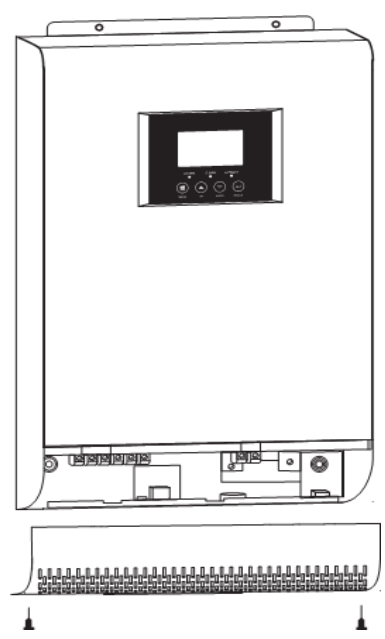

#### использования в поддерживающих его устройствах или профессиональной работы

Распиновка разъема RJ45

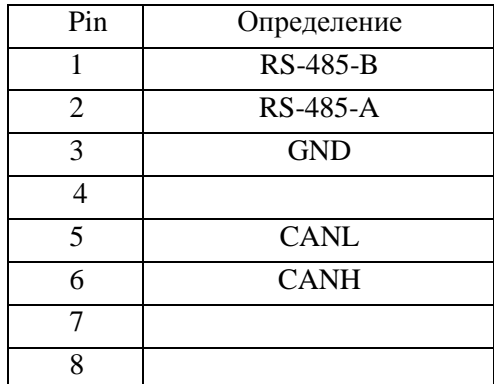

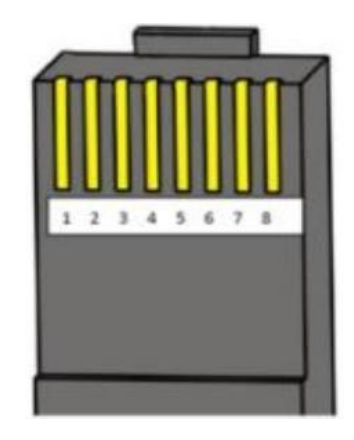

### <span id="page-12-0"></span>*«Сухие» контакты*

На задней панели имеется один «сухой контакт» (3A / 250VAC). Он может использоваться для подачи сигнала на внешнее устройство, когда напряжение аккумуляторной батареи достигает уровня предупреждения

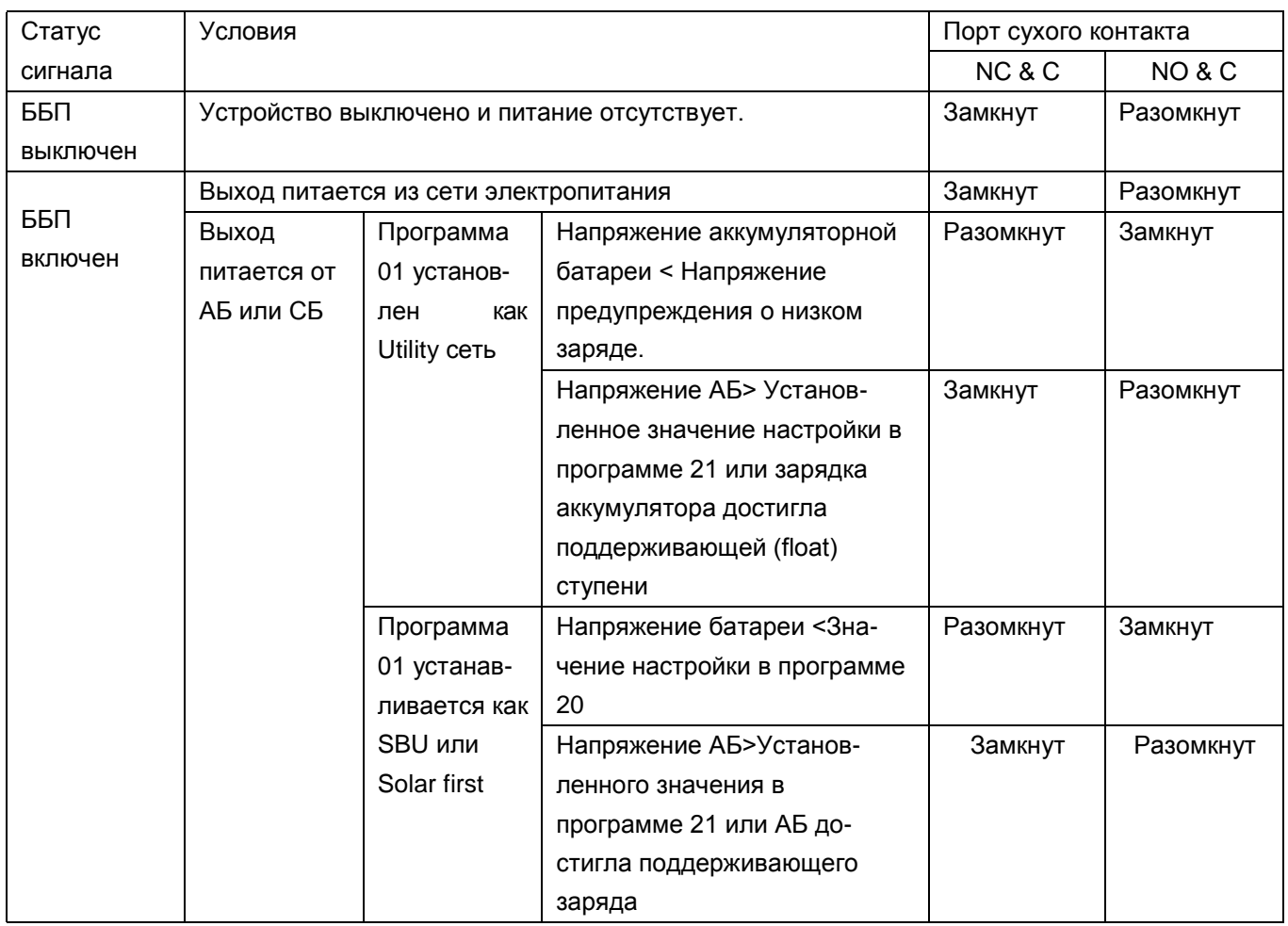

## <span id="page-13-0"></span>Работа

## Кнопка включения/выключения ON/OFF

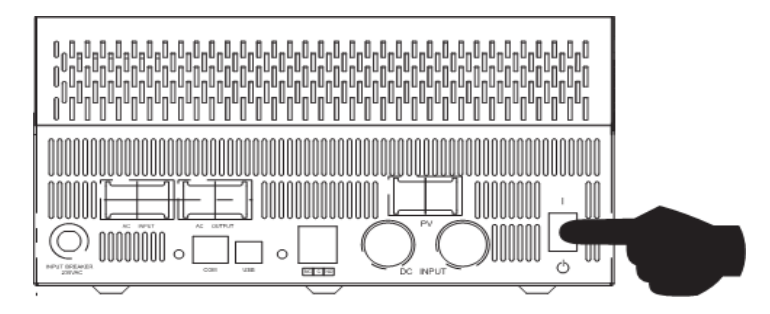

После того, как устройство было надлежащим образом установлено и к нему были соответствующим образом подключены аккумуляторные батареи, просто нажмите на кнопку On/Off (Вкл. / Выкл.), расположенную в нижней части корпуса, чтобы включить устройство

### <span id="page-13-1"></span>Панель управления с дисплеем

Панель управления с дисплеем, показанная на рисунке ниже, расположена на передней панели инвертора. Панель управления включает три индикатора, четыре кнопки выбора режимов и установки параметров и жидкокристаллический дисплей, на котором отображаются режимы работы устройства и информация о входной/выходной мощности.

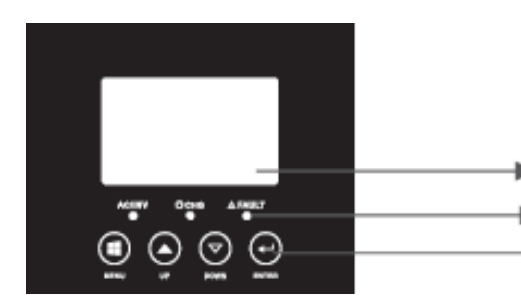

**LCD дисплей Светодиодные** индикаторы выбора Кнопки режима И установки

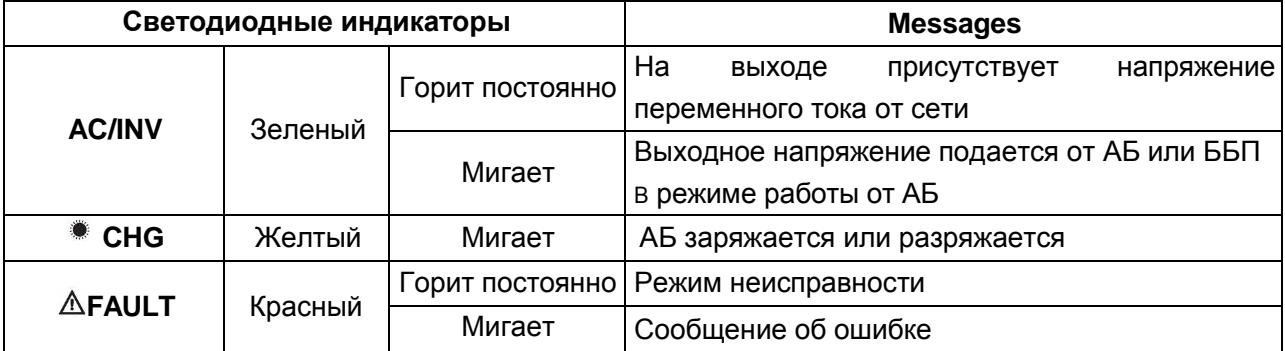

#### Кнопки выбора режимов и установки параметров

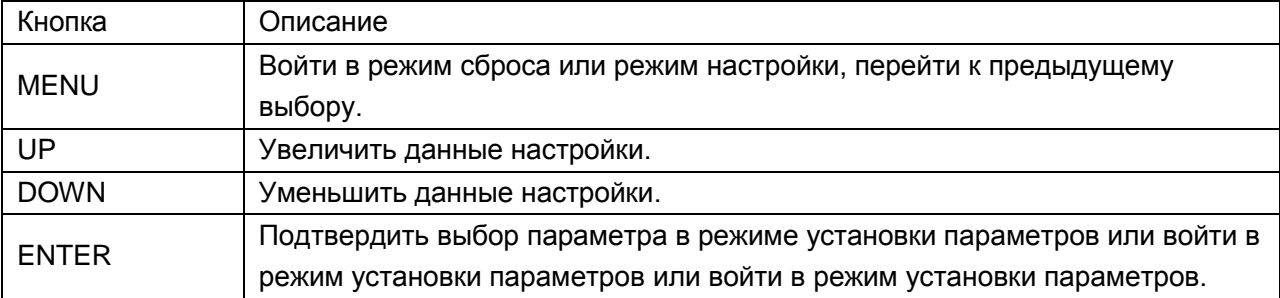

## <span id="page-14-0"></span>*Описание информационного дисплея*

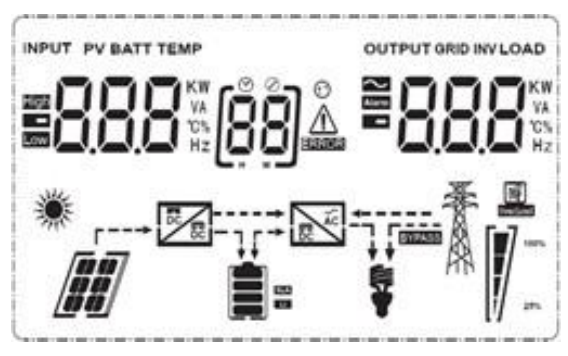

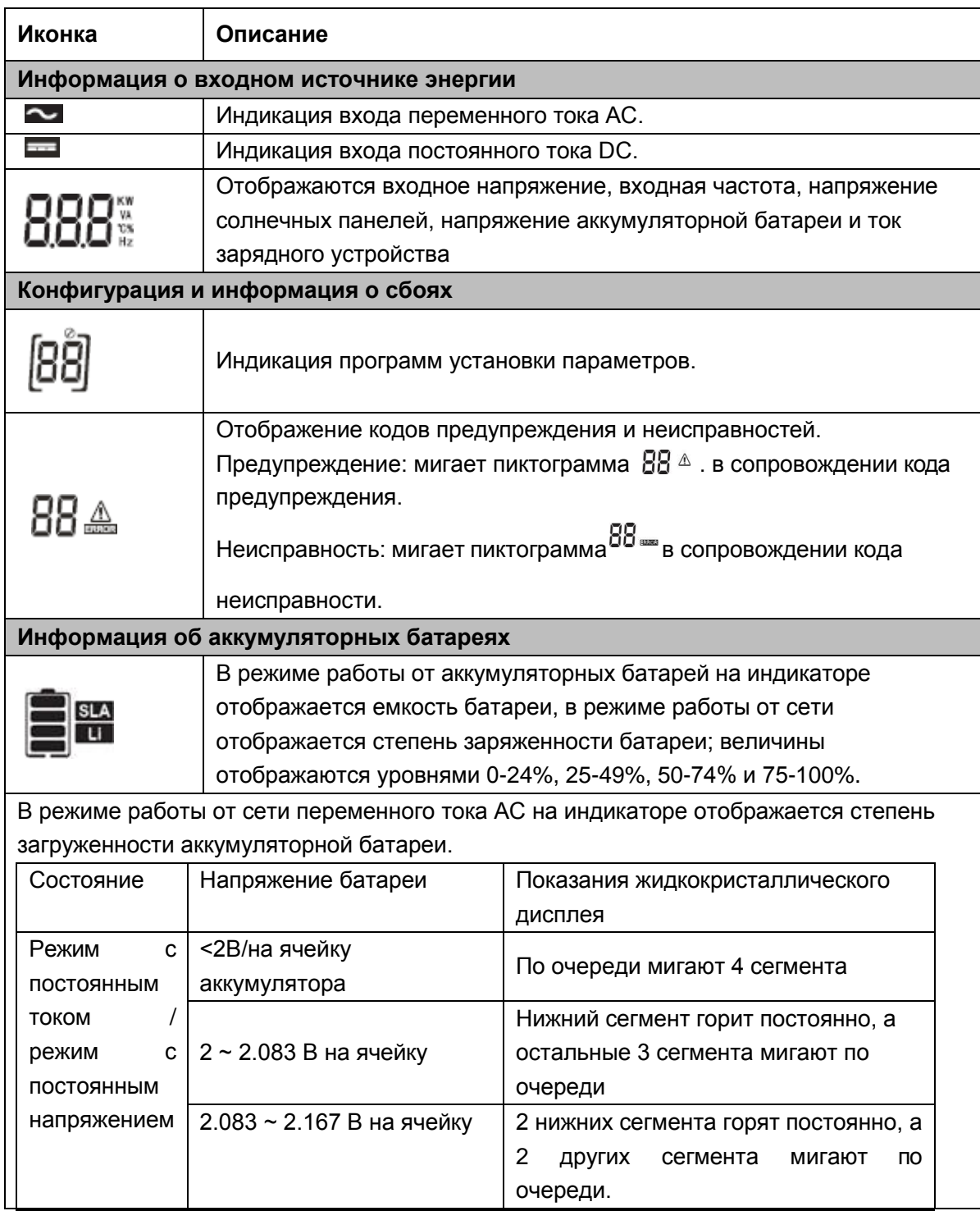

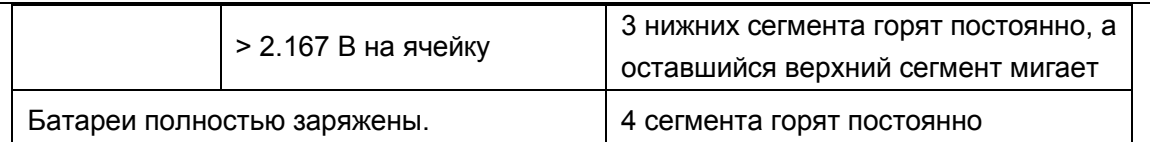

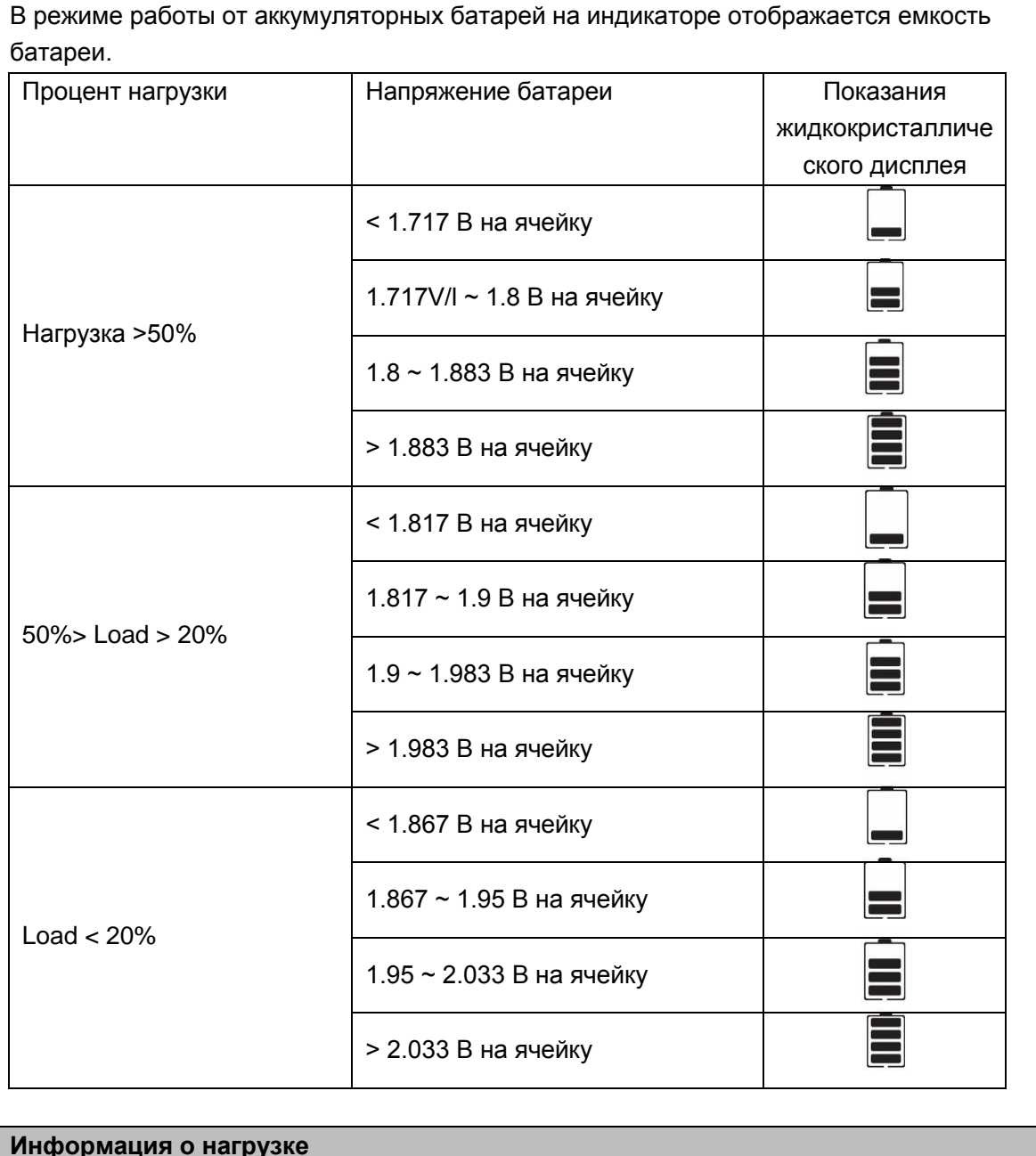

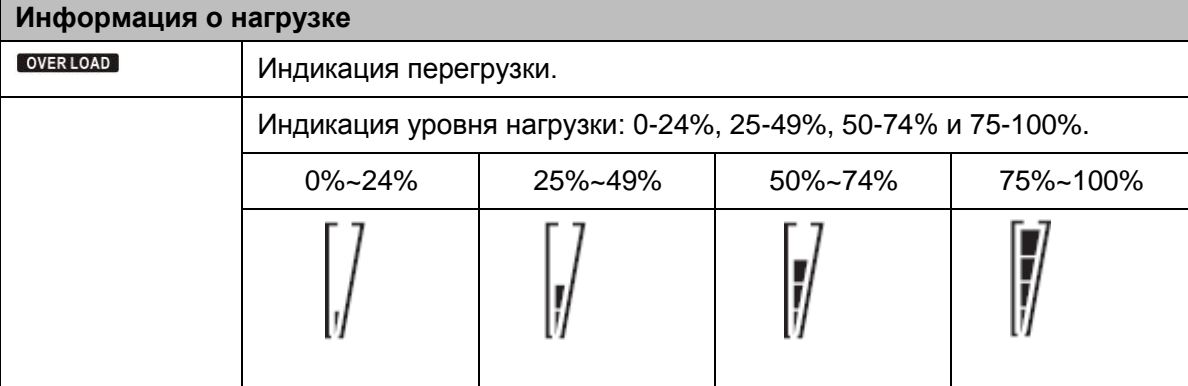

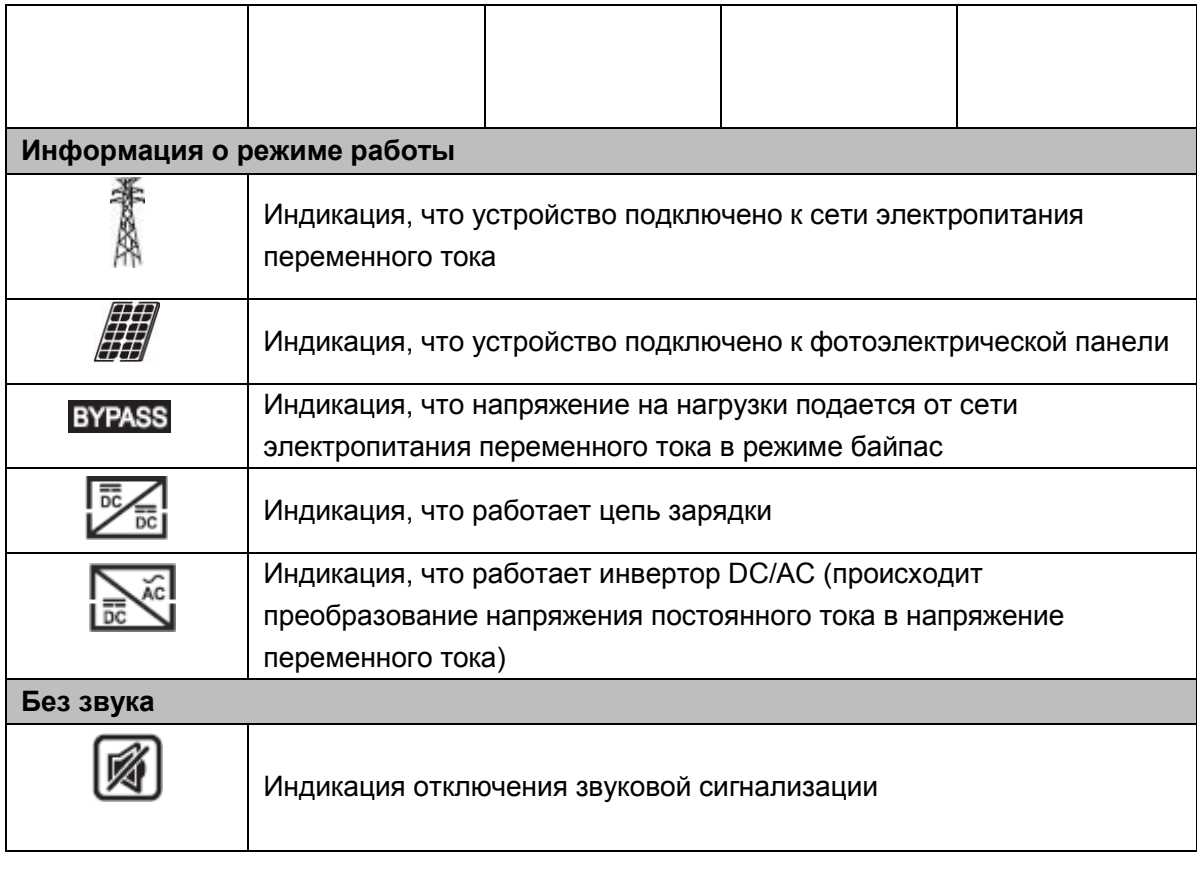

## <span id="page-17-0"></span>*Установка параметров*

Если нажать на кнопку ENTER («ввод») и не отпускать ее 2 секунды, устройство перейдет в режим установки параметров. Чтобы выбрать необходимую программу установки параметров, нажимайте на кноп-ку 'Up" («вверх») или на кнопку "Down" («вниз»). Затем нажмите на кнопку ENTER, чтобы подтвердить выбор или на кнопку ESC («выйти»), чтобы выйти из режима.

#### **Настройки программы:**

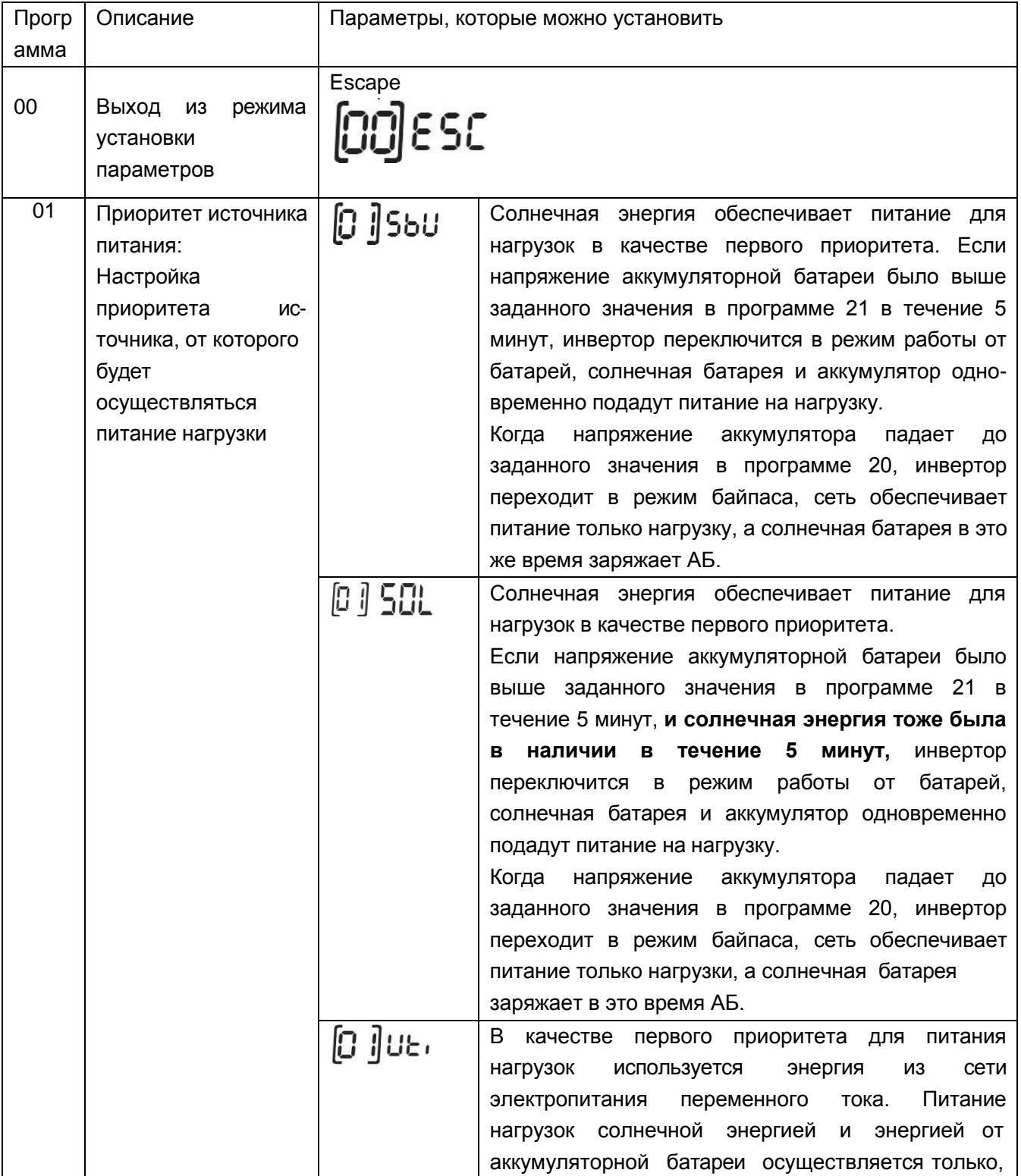

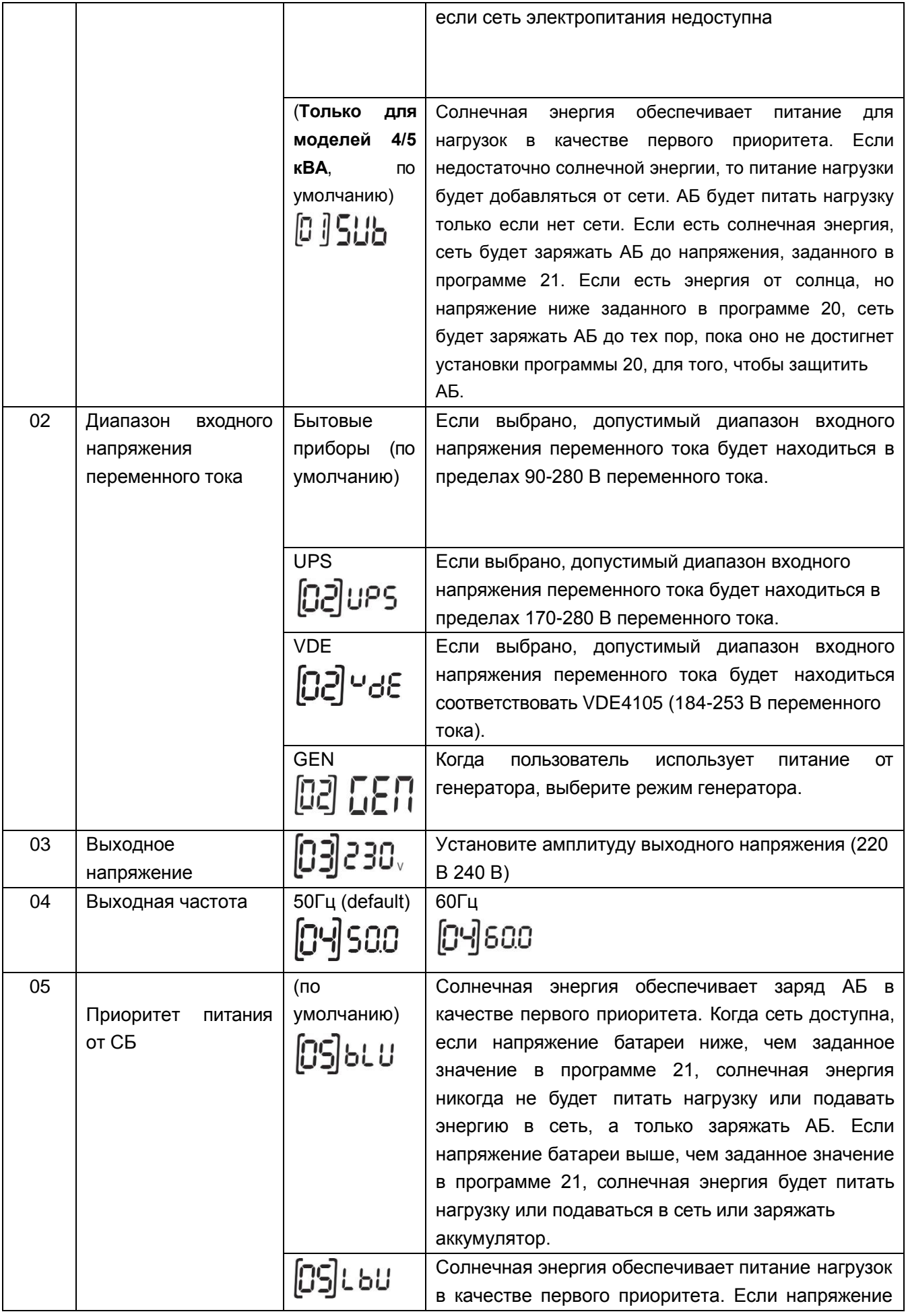

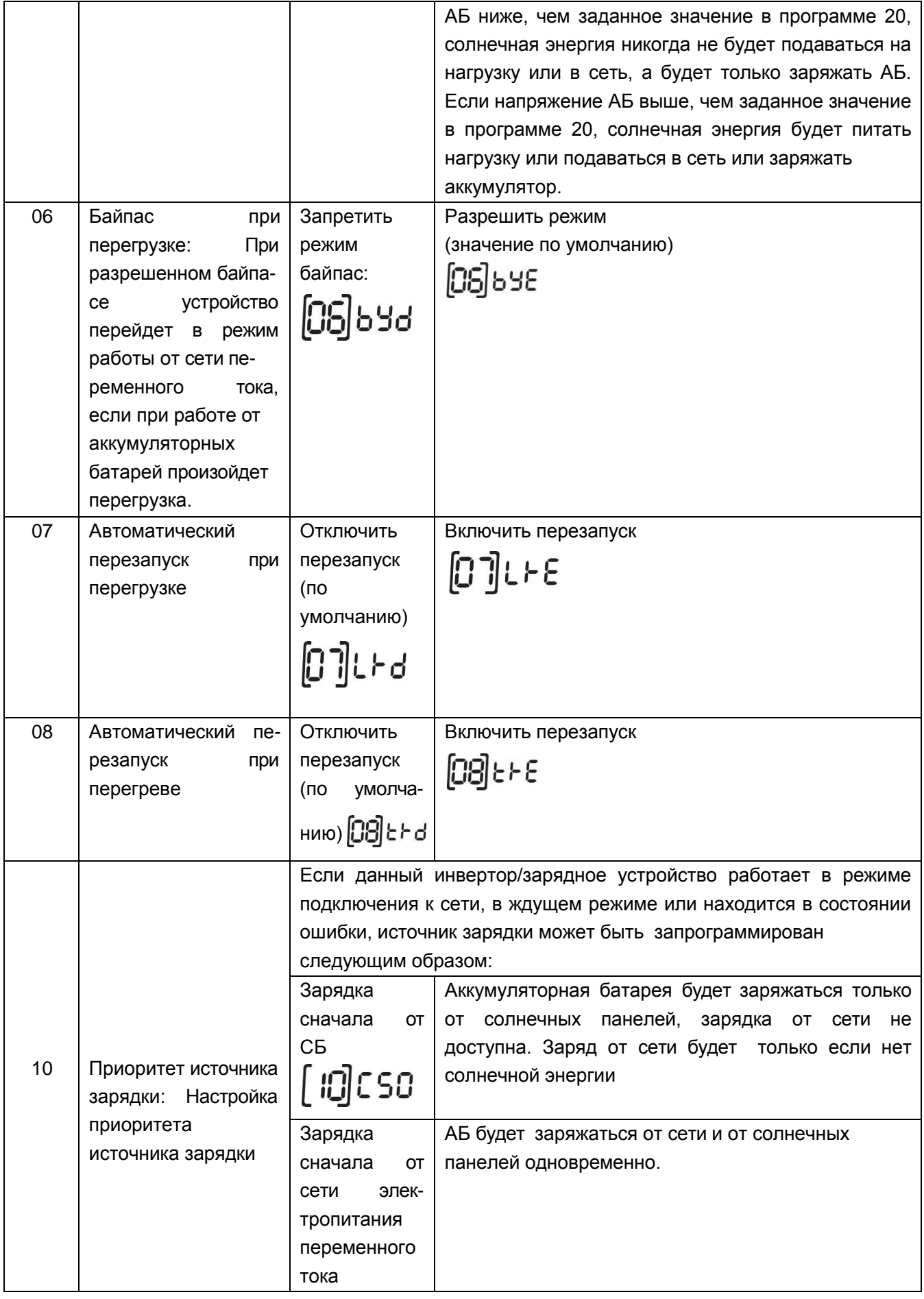

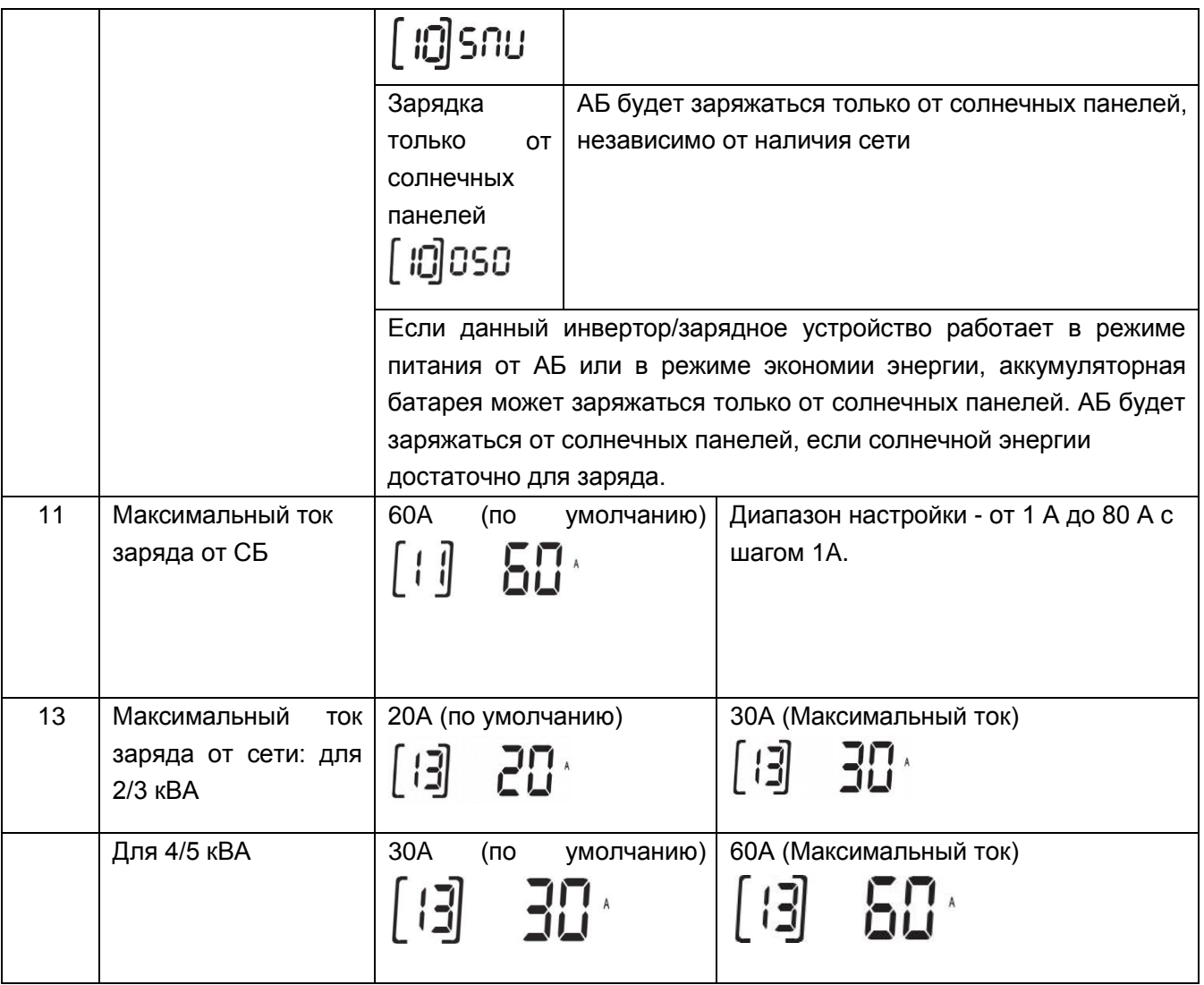

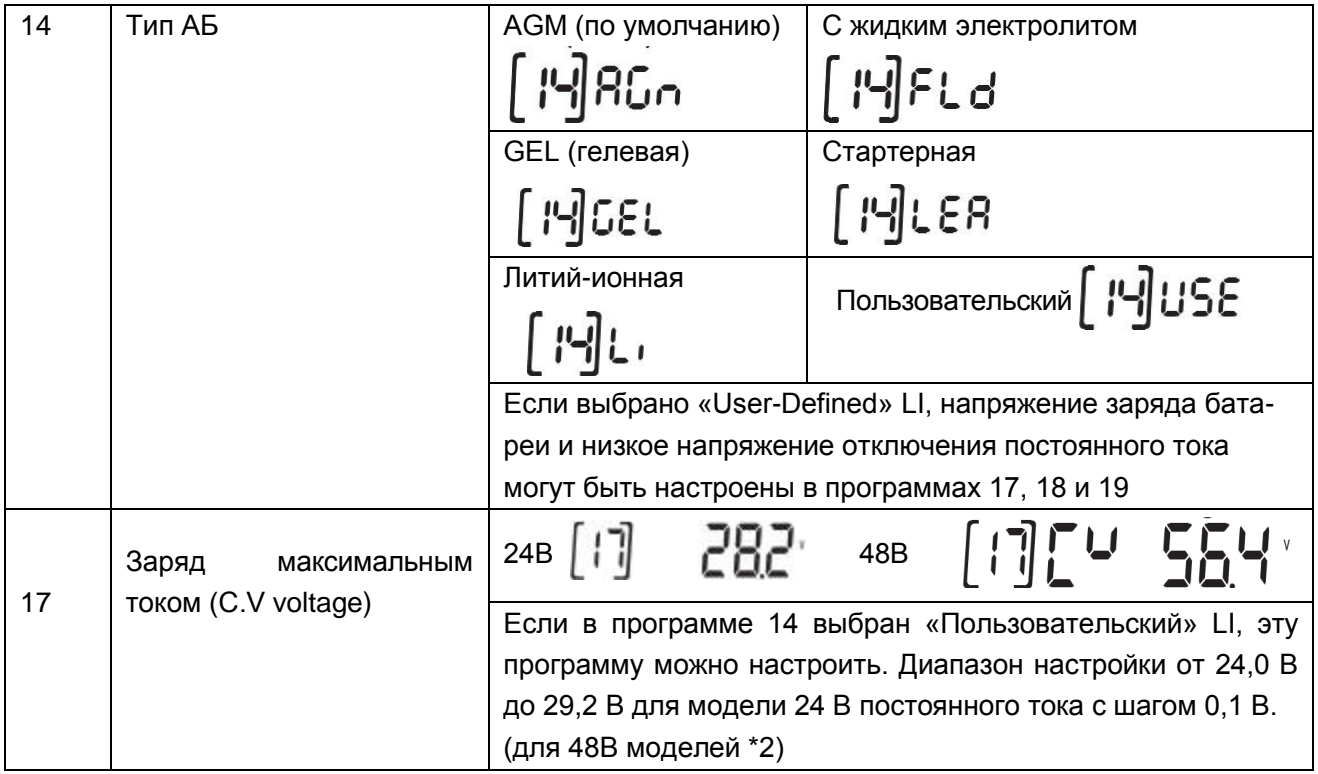

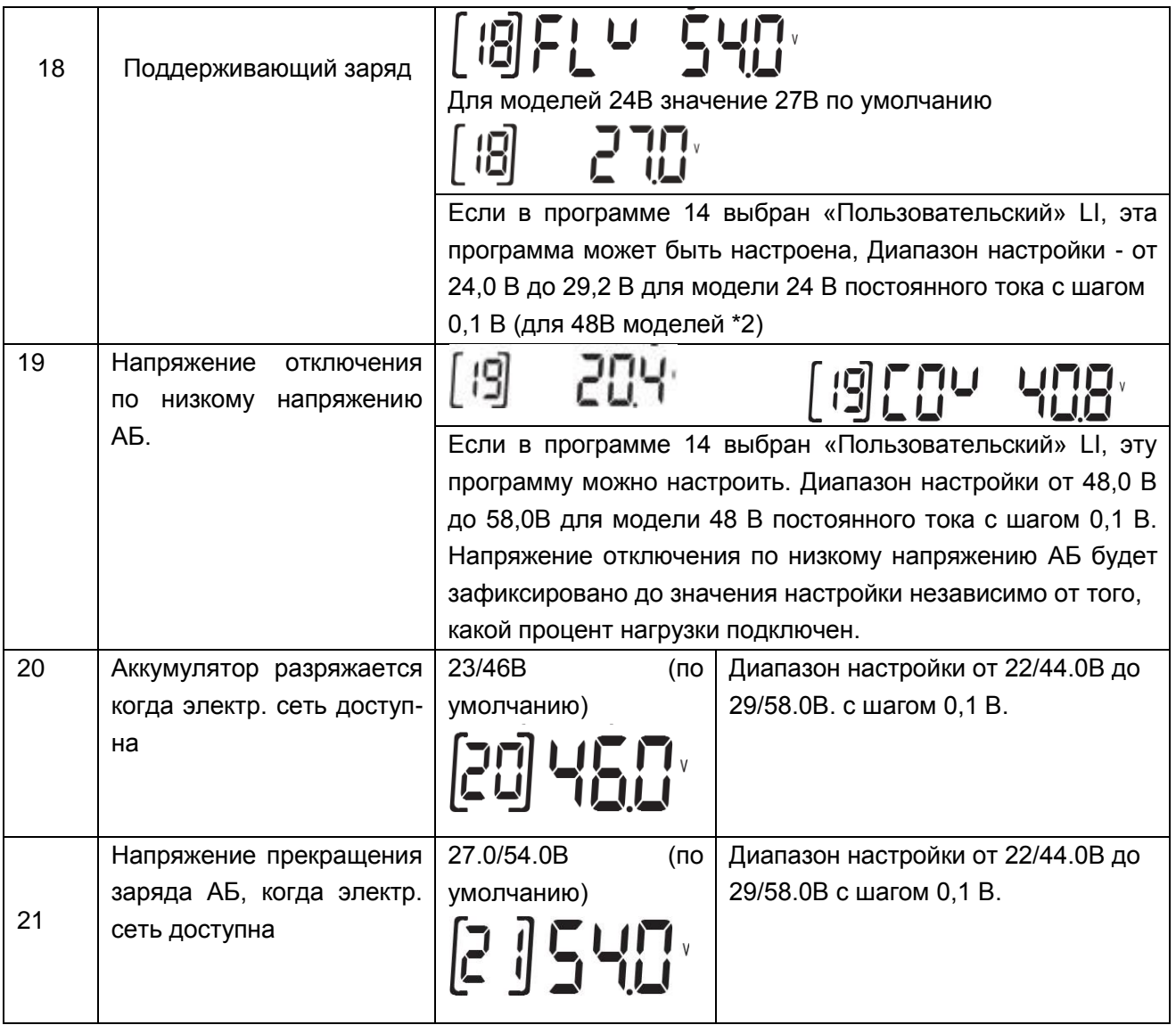

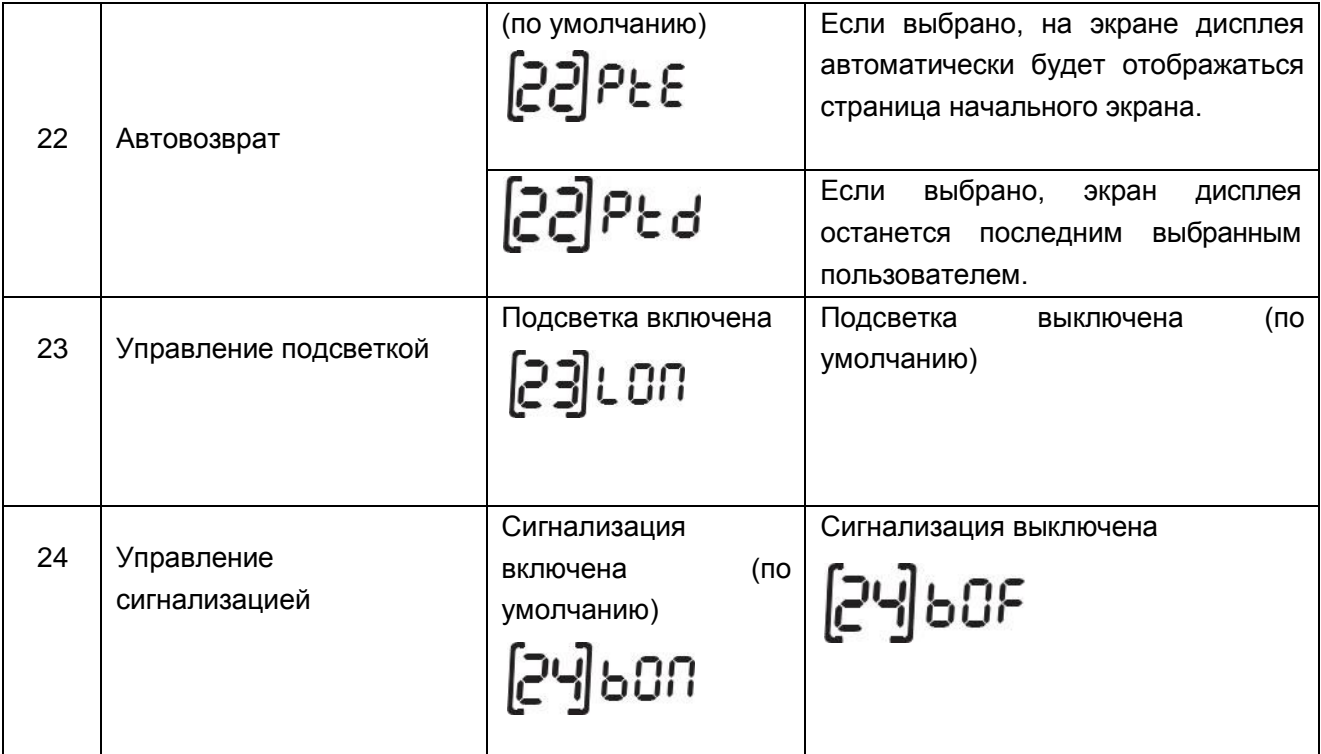

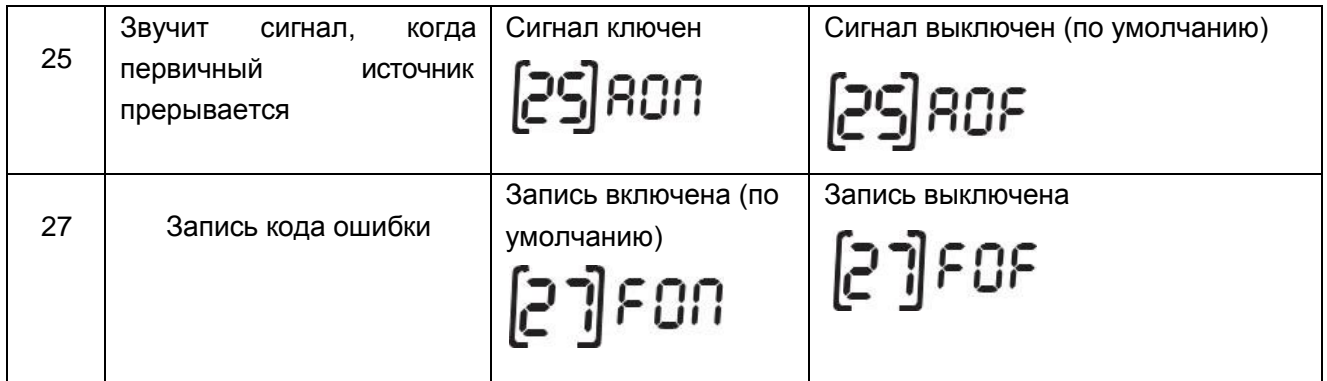

После нажатия и удерживания кнопки «MENU» в течение 6 секунд устройство переходит в режим сброса. Нажмите «UP» и «DOWN» для выбора программ. Затем нажмите кнопку «ENTER» для выхода.

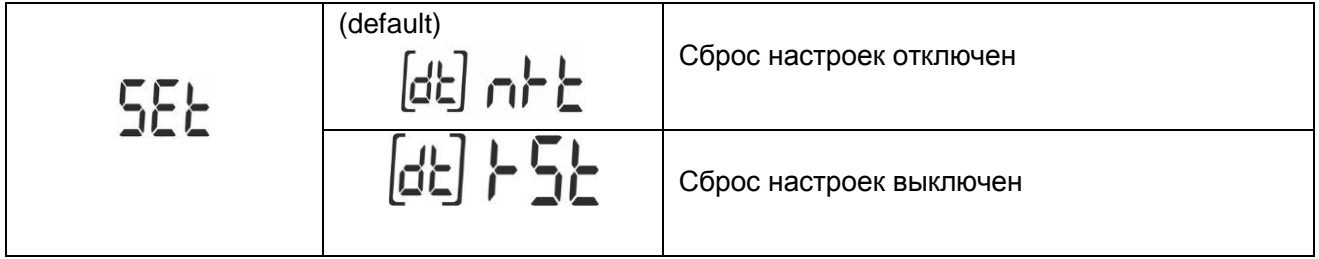

## <span id="page-23-0"></span>*Коды неисправностей*

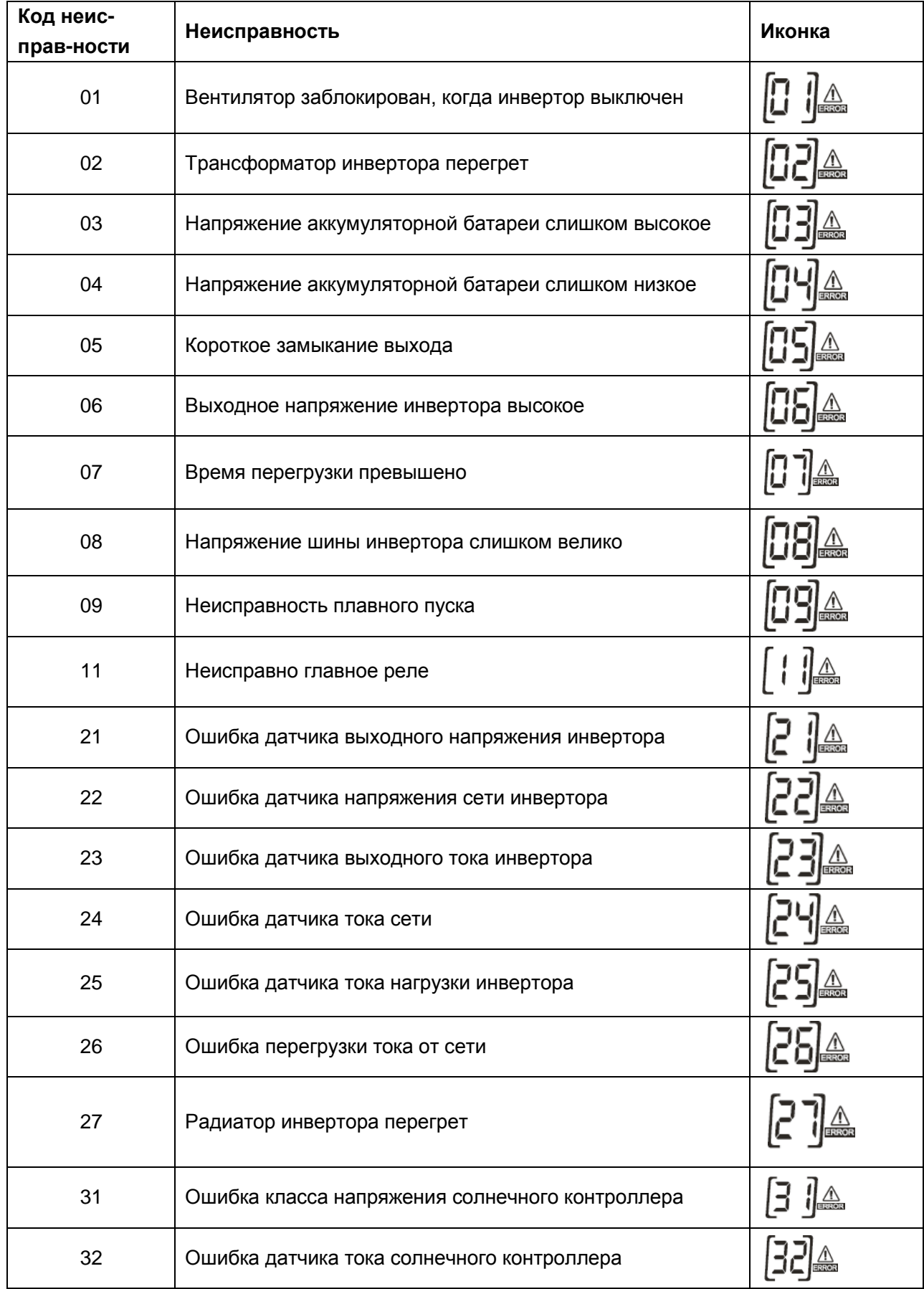

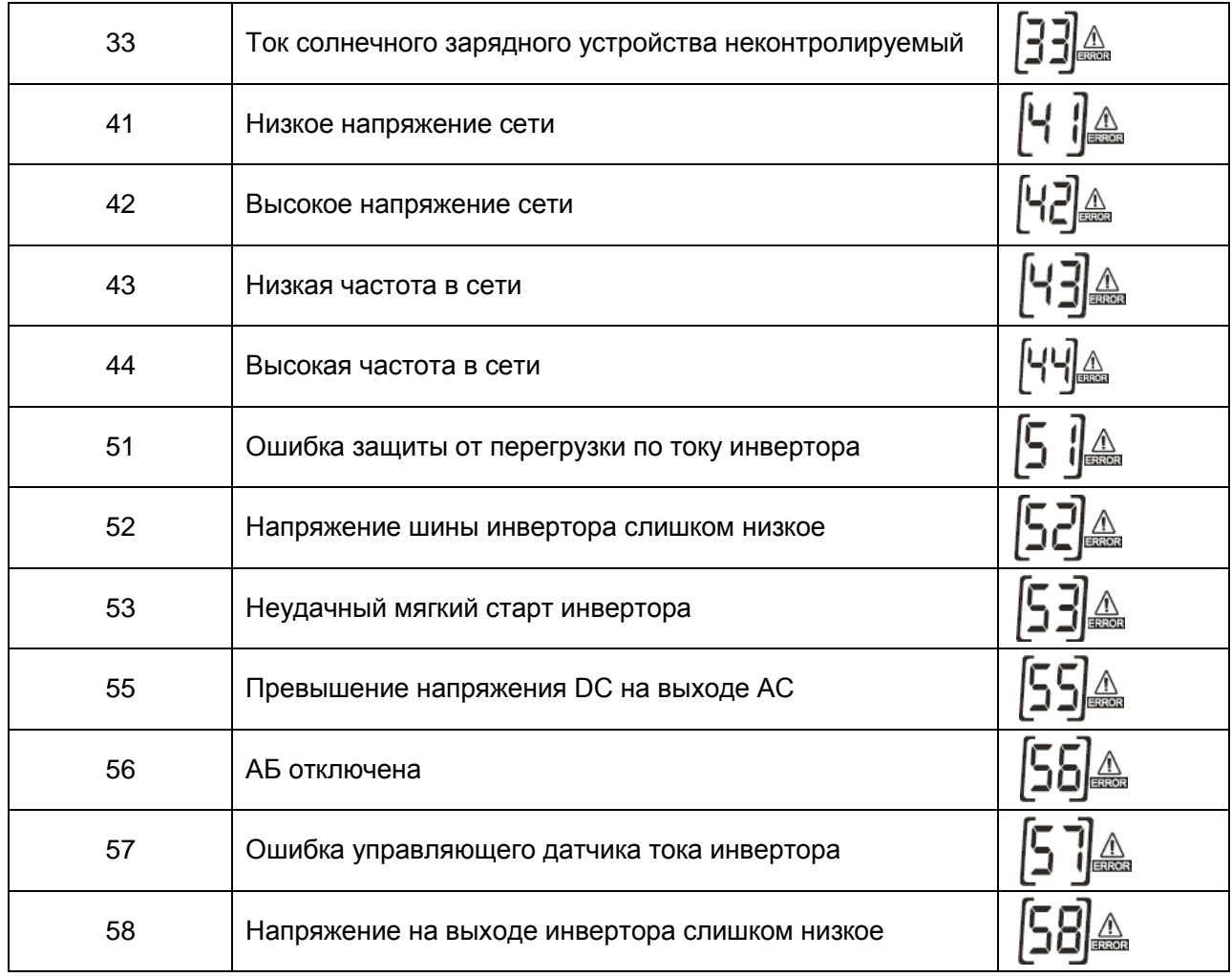

## <span id="page-25-0"></span>*Предупреждения*

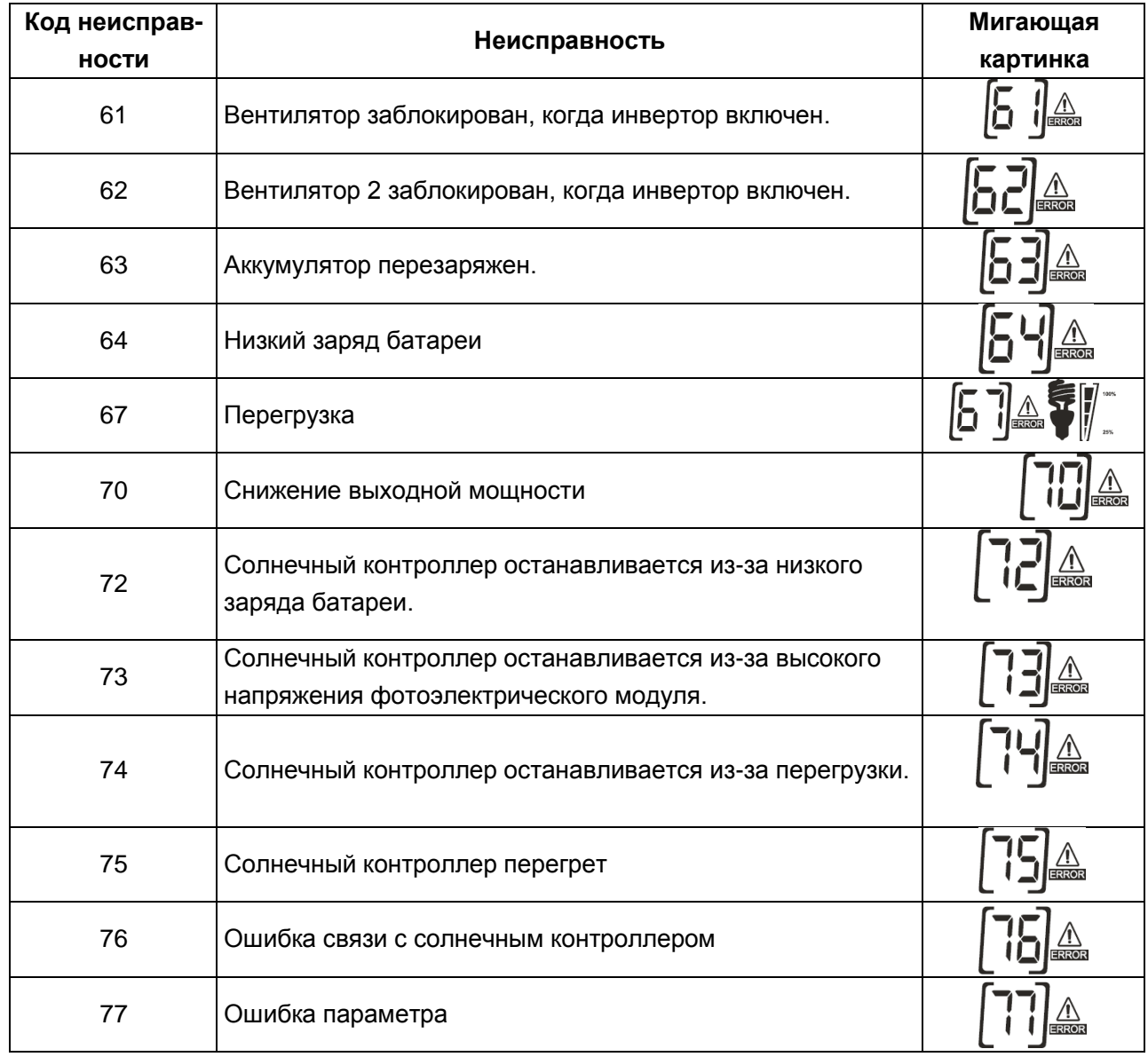

## <span id="page-26-0"></span>*Описание режимов работы*

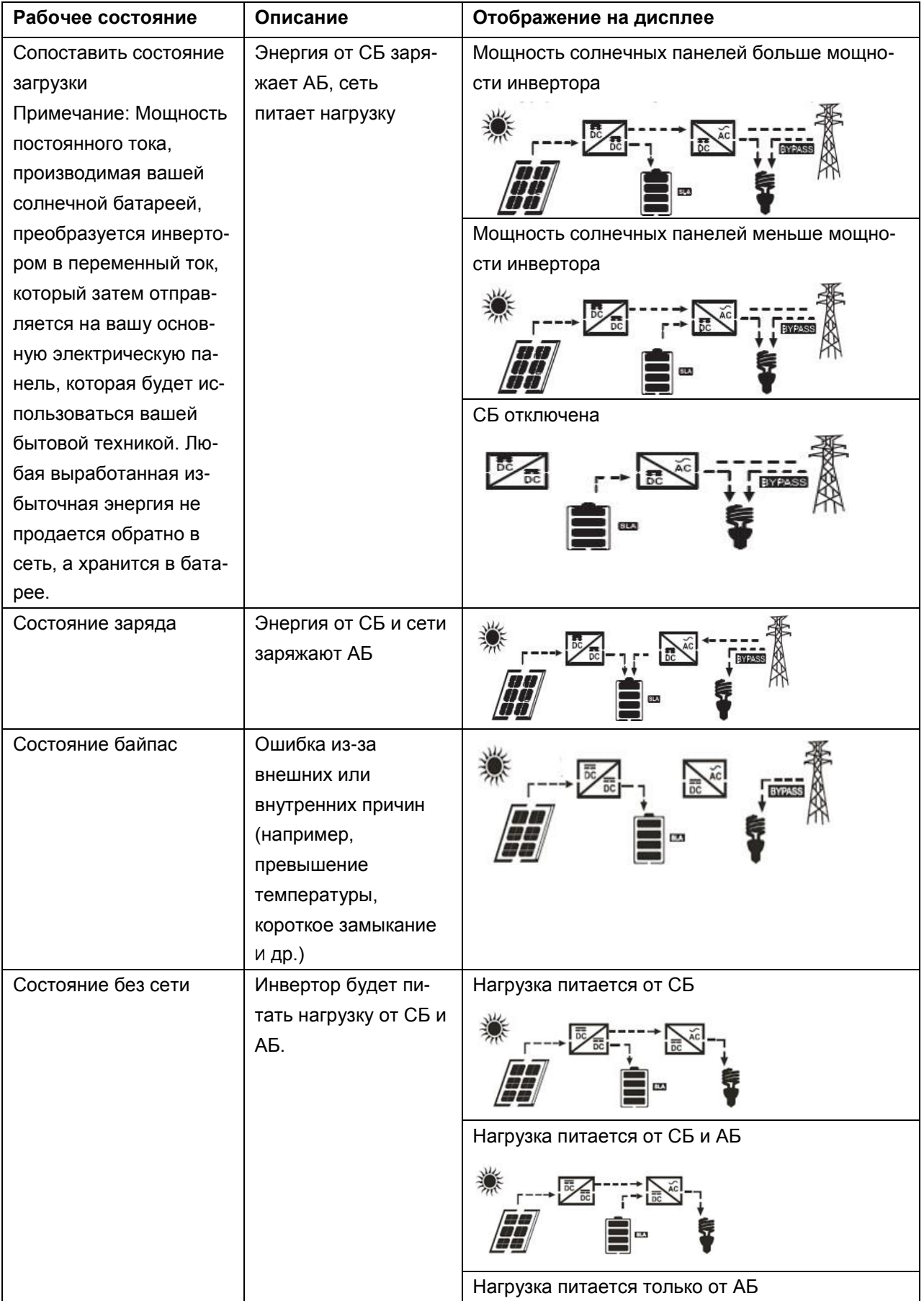

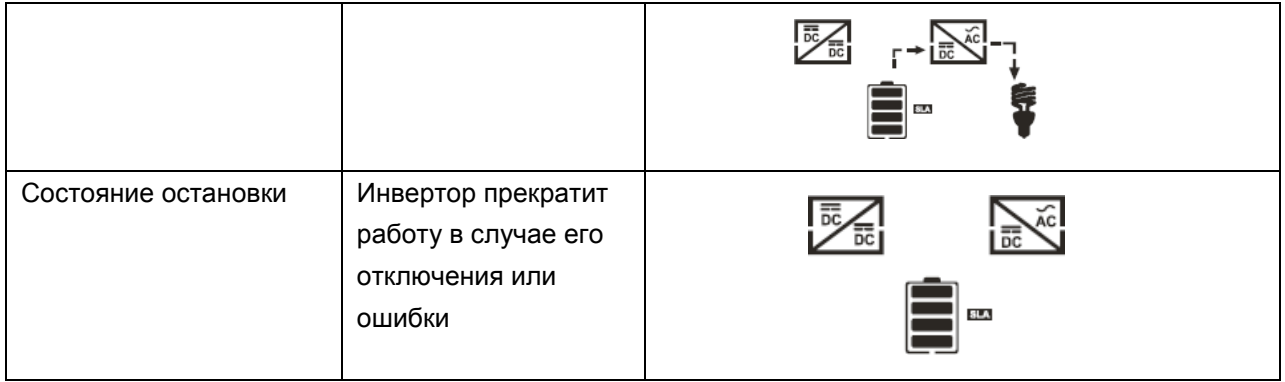

## <span id="page-28-0"></span>*Настройка дисплея*

Информация на ЖК-дисплее будет переключаться поочередно с помощью клавиш «UP» или «DOWN». Выбираемая информация переключается следующим образом: напряжение батареи, ток батареи, напряжение инвертора, ток инвертора, напряжение сети, ток сети, нагрузка в ватт, нагрузка в VA, частота сетки, частота инвертора, напряжение PV, зарядная мощность PV, зарядка PV выходное напряжение, ток зарядки PV.

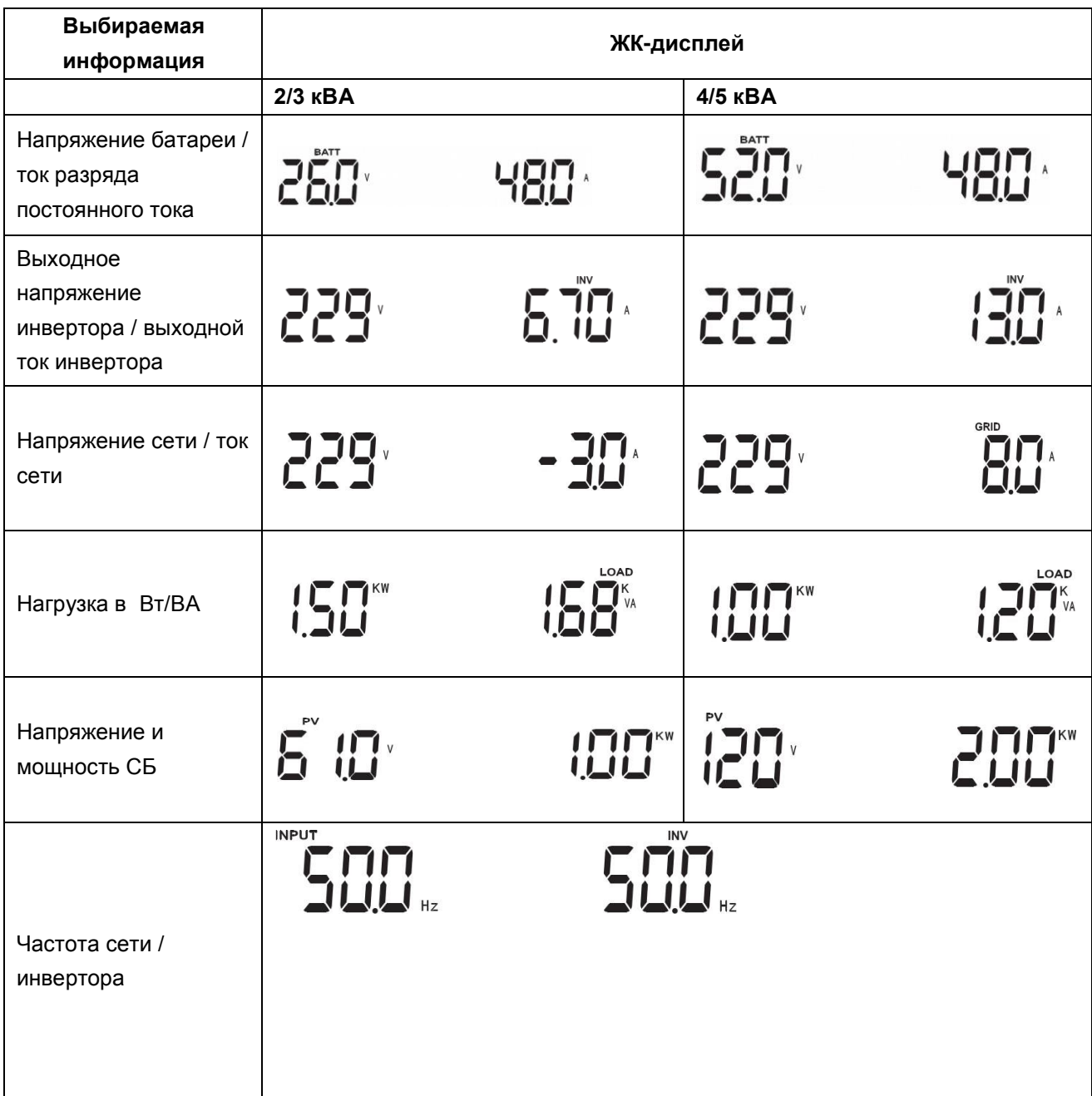

## <span id="page-29-0"></span>**ТЕХНИЧЕСКИЕ ХАРАКТЕРИСТИКИ**

Таблица 1 Характеристики линейного режима

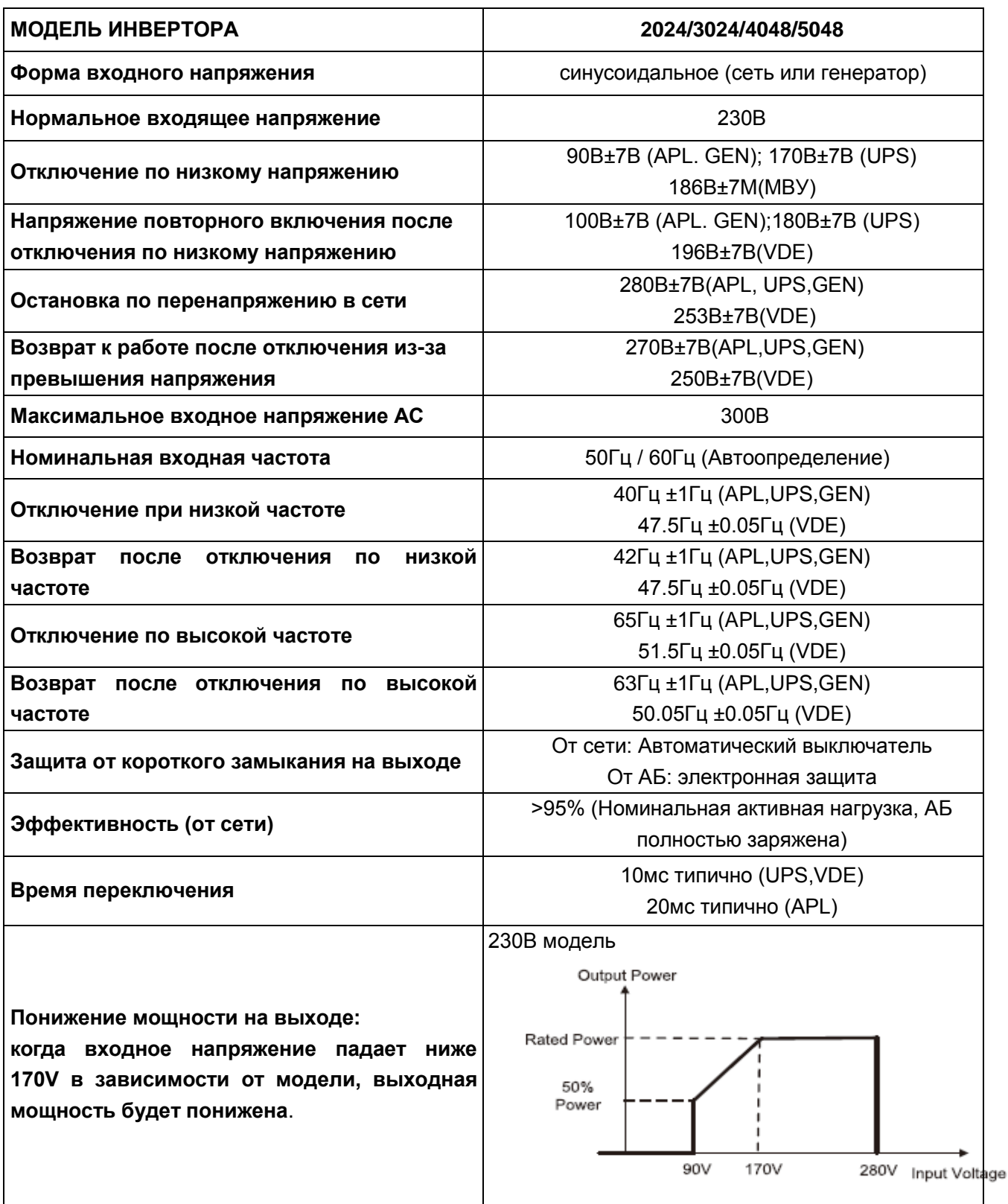

\* APL — бытовые приборы, UPS — источники бесперебойного питания, стандарт VDE ( Verband Deutscher Elektrotechniker).

| Модель инвертора                             | 2024                                      | 3024               | 4048 | 5048 |
|----------------------------------------------|-------------------------------------------|--------------------|------|------|
| Номинальная выходная мощность                | 2кBA/1.6кBт                               | <b>ЗкВА/2.4кВт</b> | 4кВт | 5кВт |
| Форма выходного напряжения                   | Чистая синусоида                          |                    |      |      |
| Регулировка выходного напряжения             | 230B±5%                                   |                    |      |      |
| Частота на выходе                            | 60Гц или 50Гц                             |                    |      |      |
| Пиковая эффективность                        | 90%                                       |                    |      |      |
| Защита от перегрузки                         | 5с@≥150% нагрузке; 10с@110%~150% нагрузке |                    |      |      |
| Наращивание мощности                         | 2 номинала мощности в течении 5 с         |                    |      |      |
| Номинальное напряжение на входе<br><b>DC</b> | 24B                                       |                    | 48B  |      |
| Напряжение холодного старта                  | 23.0B                                     |                    | 46B  |      |
| Предупреждение<br>при<br><b>НИЗКОМ</b>       |                                           |                    |      |      |
| <b>напряжении DC</b>                         |                                           |                    |      |      |
| @ нагрузка < 20%                             | 22.0B                                     |                    | 44   |      |
| @ 20% ≤ нагрузка < 50%                       | 21.4B                                     |                    |      | 42,8 |
| @ нагрузка ≥ 50%                             | 20.2B                                     |                    | 40,4 |      |
| Возврат после предупреждения при             |                                           |                    |      |      |
| низком напряжении DC                         |                                           |                    |      |      |
| @ нагрузка < 20%                             | 23.0B                                     |                    | 46   |      |
| @ 20% ≤ нагрузка < 50%                       | 22.4B                                     |                    | 44,8 |      |
| $@$ нагрузка ≥ 50%                           | 21.2B                                     |                    | 42,4 |      |
| Отключение<br>ПО<br><b>НИЗКОМУ</b>           |                                           |                    |      |      |
| напряжению постоянного тока                  |                                           |                    |      |      |
| @ нагрузка < 20%                             | 21.0B                                     |                    | 42   |      |
| @ 20% ≤ нагрузка < 50%                       | 20.4B                                     |                    | 40,8 |      |
| $@$ нагрузка ≥ 50%                           | 19.2B                                     |                    | 38,4 |      |
| Восстановление после отключения              | 29B                                       |                    |      | 58   |
| по перенапряжению на АБ                      |                                           |                    |      |      |
| Отключение по перенапряжению на<br>АБ        | 30B                                       |                    |      | 60   |
| Потребление без нагрузки                     | $<$ 20 B $<$<br><50 BT                    |                    |      |      |

Таблица 2 Технические характеристики инвертора

|                               | Режим зарядки от сети электропитания          |                                                |                                 |  |  |
|-------------------------------|-----------------------------------------------|------------------------------------------------|---------------------------------|--|--|
| Модель инвертора              |                                               | 2024 / 3024                                    | 4048 / 5048                     |  |  |
|                               | Зарядный ток при номинальном напряжении       | 20/30A                                         | $1-60A$                         |  |  |
| Напряжение                    | С жидким электролитом                         | 25B                                            | 50                              |  |  |
| насыщения                     | <b>AGM/GEL батарея</b>                        | 25                                             | 50                              |  |  |
| Напряжение<br>refloat         | свинцово-цинковая AGM/GEL батарея             | 27.4B                                          | 54,8                            |  |  |
|                               | С жидким электролитом                         | 27.4B                                          | 54,8                            |  |  |
| Напряжение<br>float           | свинцово-цинковая AGM/GEL батарея             | 28.8B                                          | 57,6                            |  |  |
|                               | С жидким электролитом                         | 28.4B                                          | 56,8                            |  |  |
| Алгоритм зарядки              |                                               |                                                | 3-х ступенчатый (жидкостные,    |  |  |
|                               |                                               |                                                | AGM, GEL), 4-х ступенчатый (Li) |  |  |
| Режим солнечной зарядки       |                                               |                                                |                                 |  |  |
| <b>МОДЕЛЬ ИНВЕРТОРА</b>       |                                               | 2024 / 3024                                    | 4048 / 5048                     |  |  |
|                               | Максимальный ток заряда ШИМ                   | 50A                                            | 60A                             |  |  |
|                               | Рабочее напряжение, В                         |                                                | 48                              |  |  |
| Диапазон напряжения, В        |                                               | 30-32                                          | 60-72                           |  |  |
| Максимальное напряжение СБ, В |                                               | 70                                             | 105                             |  |  |
|                               | Потребление в режиме ожидания, Вт             |                                                | $\overline{2}$                  |  |  |
|                               | Точность измерения напряжения АБ              |                                                | $+/-0.3%$                       |  |  |
|                               | Точность измерения напряжения массива панелей |                                                | $+/-2V$                         |  |  |
| Алгоритм заряда               |                                               | 3-х ступенчатый (жидкостные, AG <sup>MI,</sup> |                                 |  |  |
|                               |                                               |                                                | GEL), 4-х ступенчатый (Li)      |  |  |

Таблица 3 Технические характеристики режима зарядки

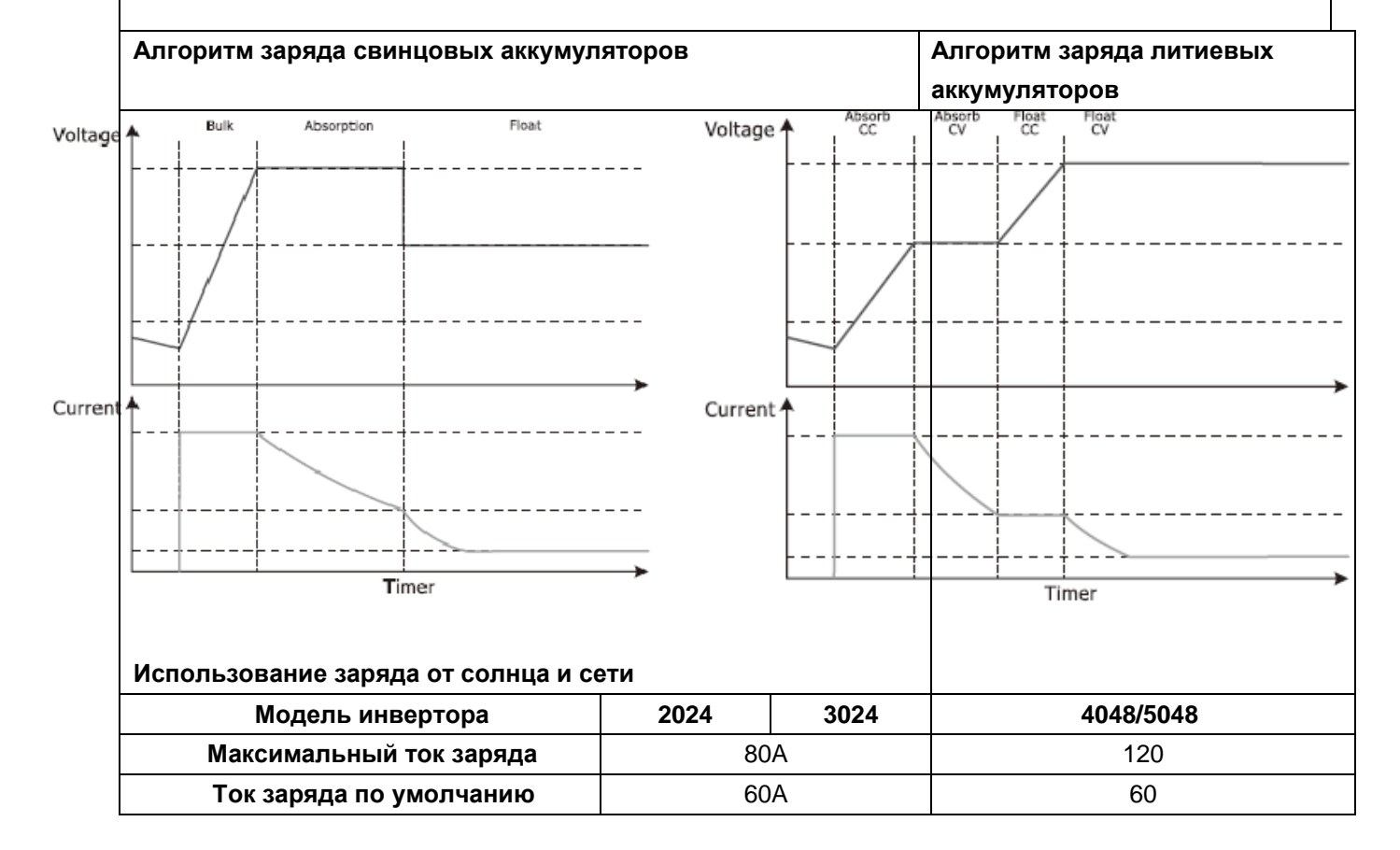

### Таблица 4 Общие технические характеристики

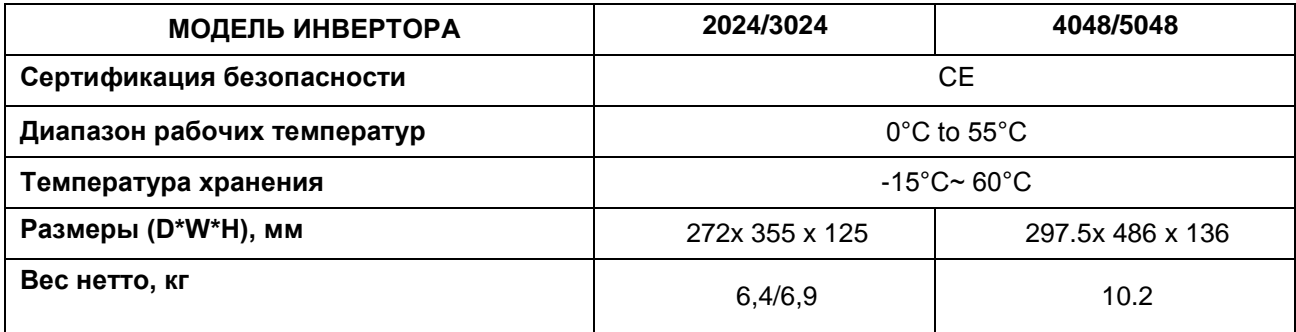

## <span id="page-33-0"></span>ПОИСК И УСТРАНЕНИЕ НЕИСПРАВНОСТЕЙ

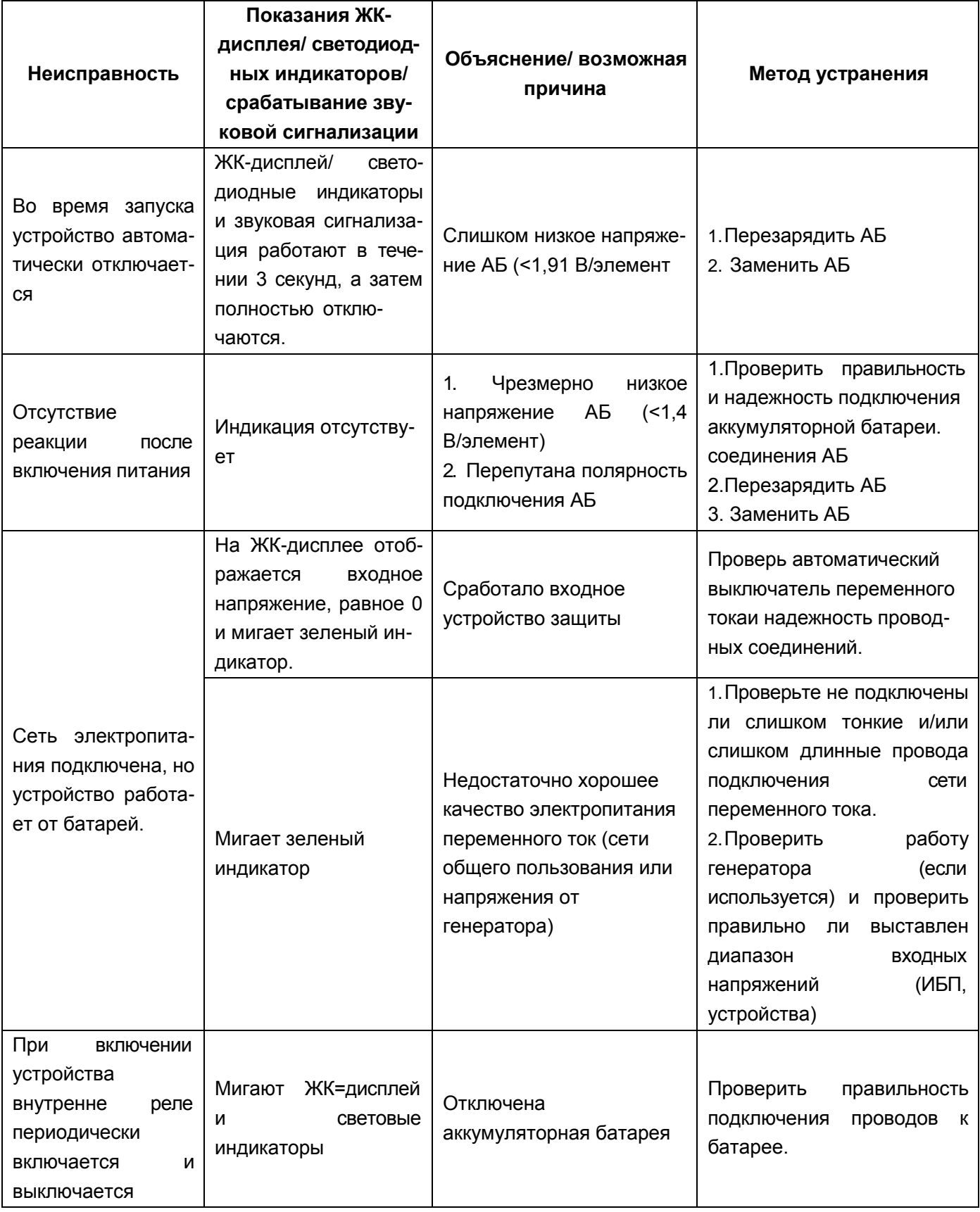

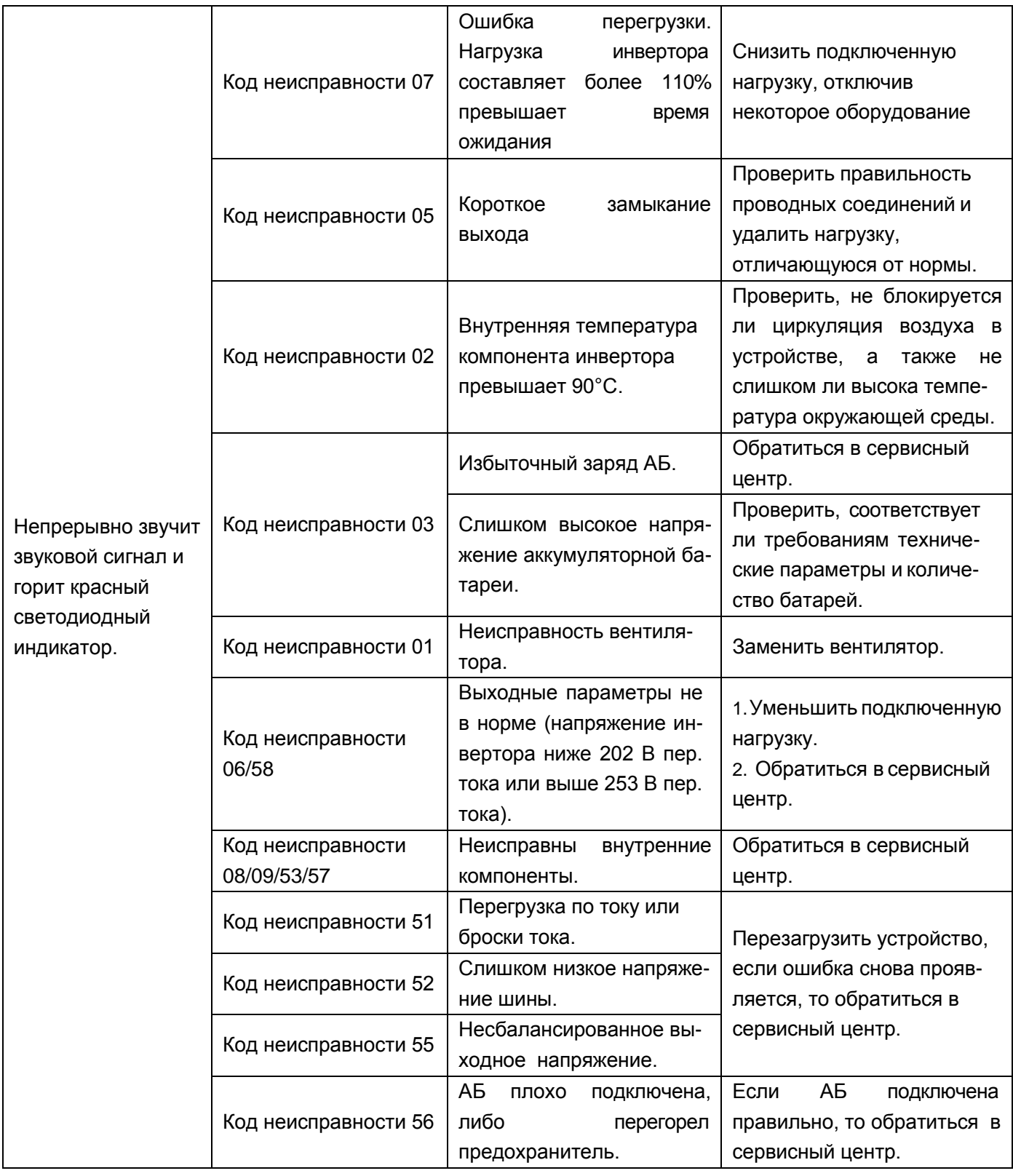

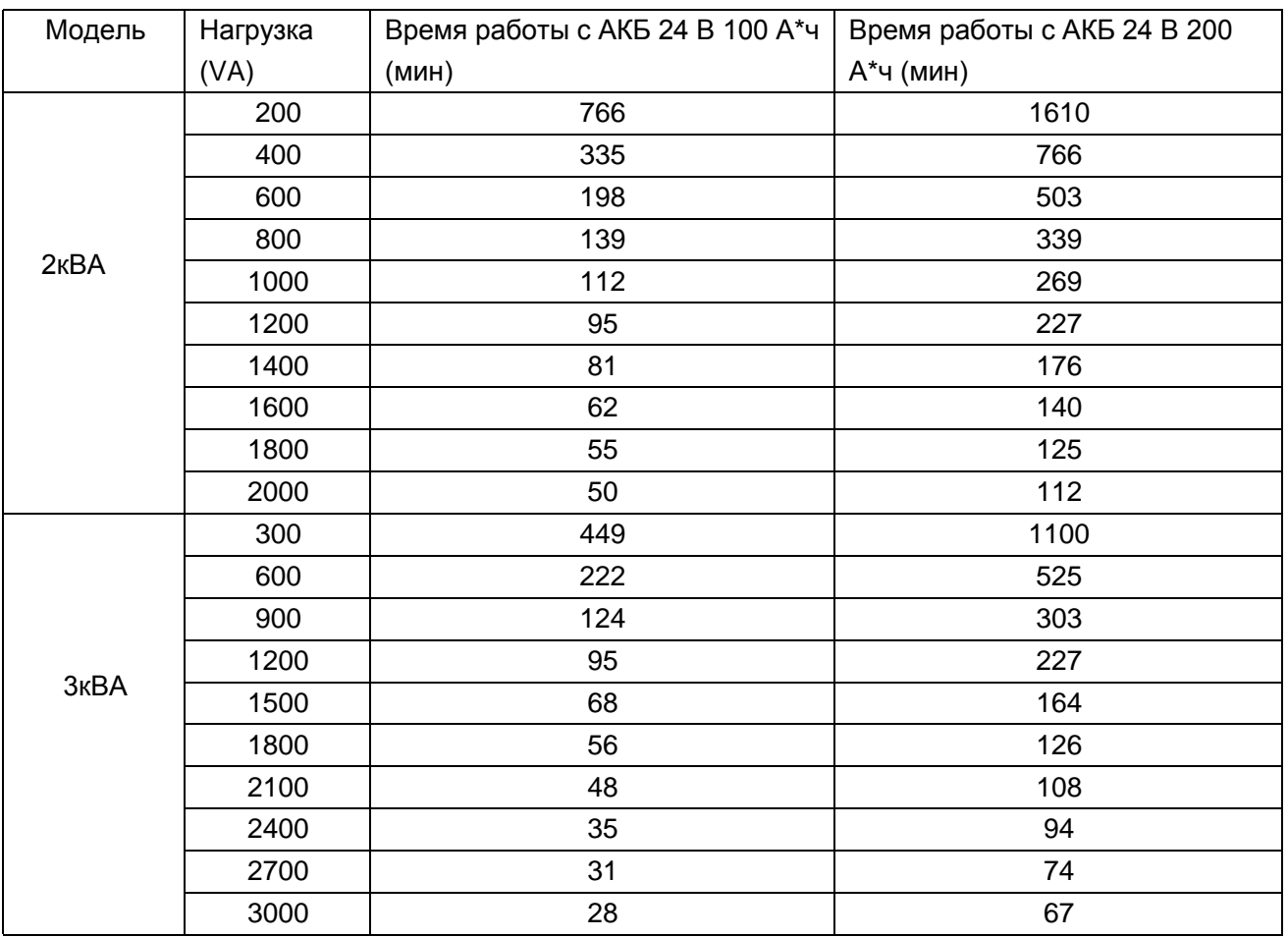

### Приложение: Таблица примерного времени работы инвертора от аккумуляторных батарей

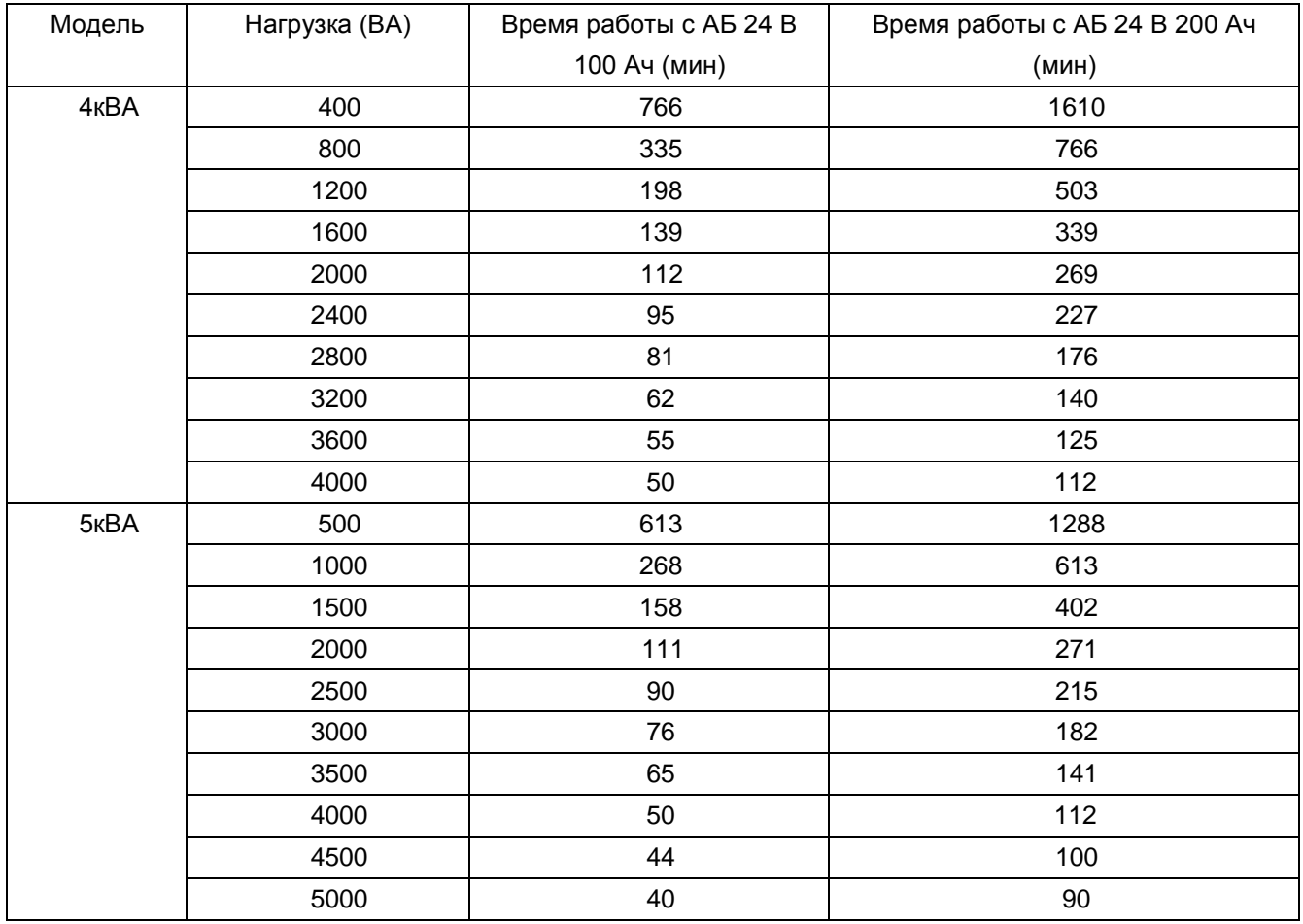

**Обратите внимание:** время работы от аккумуляторных батарей зависит от качества батареи, возраста и типа батареи. Технические характеристики аккумуляторных батарей у разных производителей могут отличаться.

## Гарантийный талон

<span id="page-37-0"></span>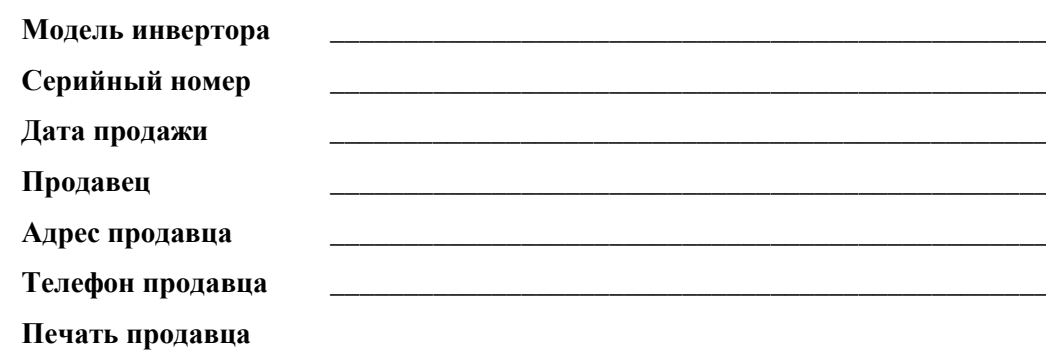

#### Гарантийные обязательства:

- 1. Срок гарантии на инверторы MUST составляет 2 года с момента установки, подтверждённого актом выполненных работ, но не более 30 месяцев (2,5 года) с даты поставки инвертора, исчисляемого со дня передачи товара по накладной.
- 2. В случае если вышеупомянутое оборудование выйдет из строя не по вине Покупателя, в течение гарантийного срока, поставщик обязуется произвести ремонт или замену дефектного оборудование без дополнительной оплаты.
- 3. Продавец не предоставляет гарантии на совместимость приобретаемого товара и товара имеющегося у Покупателя, либо приобретаемого им у третьих лиц.
- 4. Гарантийный ремонт и обслуживание производятся в сервисном центре продавца товара, только при предъявлении настоящего гарантийного талона. Гарантийный срок продлевается на время проведения ремонта.
- 5. Поставщик снимает с себя гарантийные обязательства в случаях:
	- при наличии механических, химических, термических и иных повреждениях оборудования.
	- выхода из строя по причинам несоблюдения правил установки и эксплуатации оборудования по данному руководству.
	- вскрытия, ремонта или модернизации техники не уполномоченными лицами.
- 6. Гарантия не распространяется на расходные материалы и другие узлы, имеющие естественный ограниченный период эксплуатации.
- 7. При обращении с претензиями по поводу работы приобретенной техники, вызванными некомпетентностью покупателя, продавец имеет право взимать плату за проведение консультаций.
- 8. На период гарантийного ремонта аналогичное исправное оборудование не выдается.
- 9. Недополученная в связи с появлением неисправности прибыль и другие косвенные расходы не подлежат возмешению.
- 10. Гарантия не распространяется на ущерб, причиненный другому оборудованию.
- 11. Все транспортные расходы относятся за счет покупателя и не подлежат возмещению.
- 12. Настоящим подтверждаю, что с образцом товара (в т.ч. с техническими характеристиками, формой, габаритами, размером, расцветкой, условиями подключения и правильной эксплуатации) полностью ознакомлен; что мне предоставлена полная информация о проданном мне товаре и мной приобретен именно тот товар, который я имел намерение приобрести. Товар получен. Механических повреждений не имеет, к внешнему виду и комплектации товара претензий не имею, с гарантийным обязательством ознакомлен и согласен.

Покупатель (ФИО, подпись): Покупатель (ФИО, подпись):